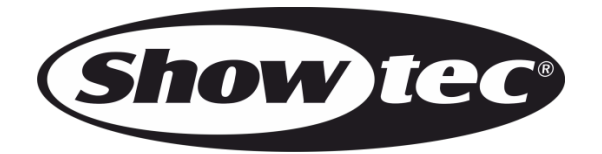

## **MANUALE**

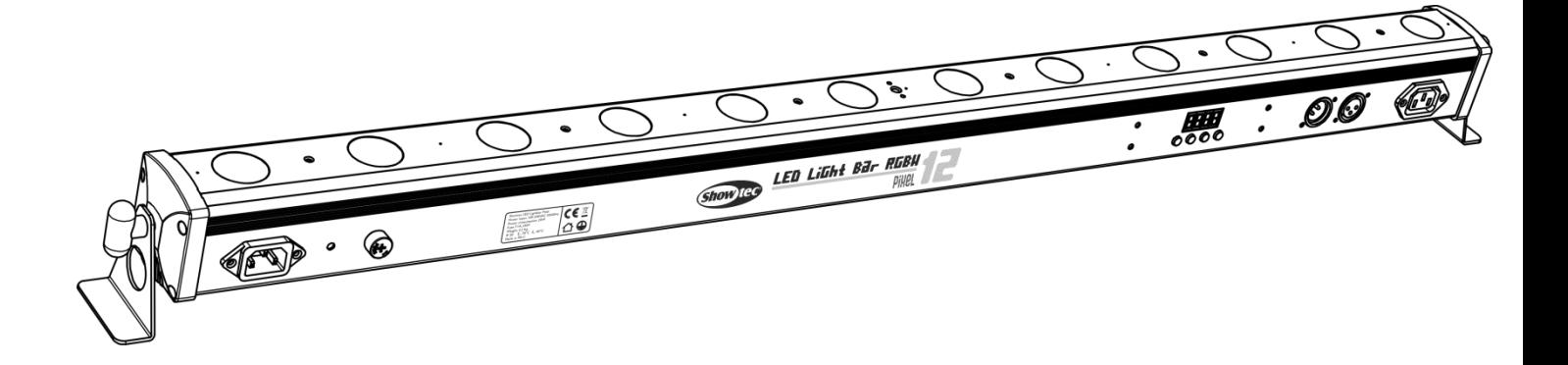

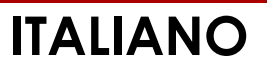

# **LED Lightbar 12 Pixel V1**

 **Codice di ordine: 42197**

## Sommario

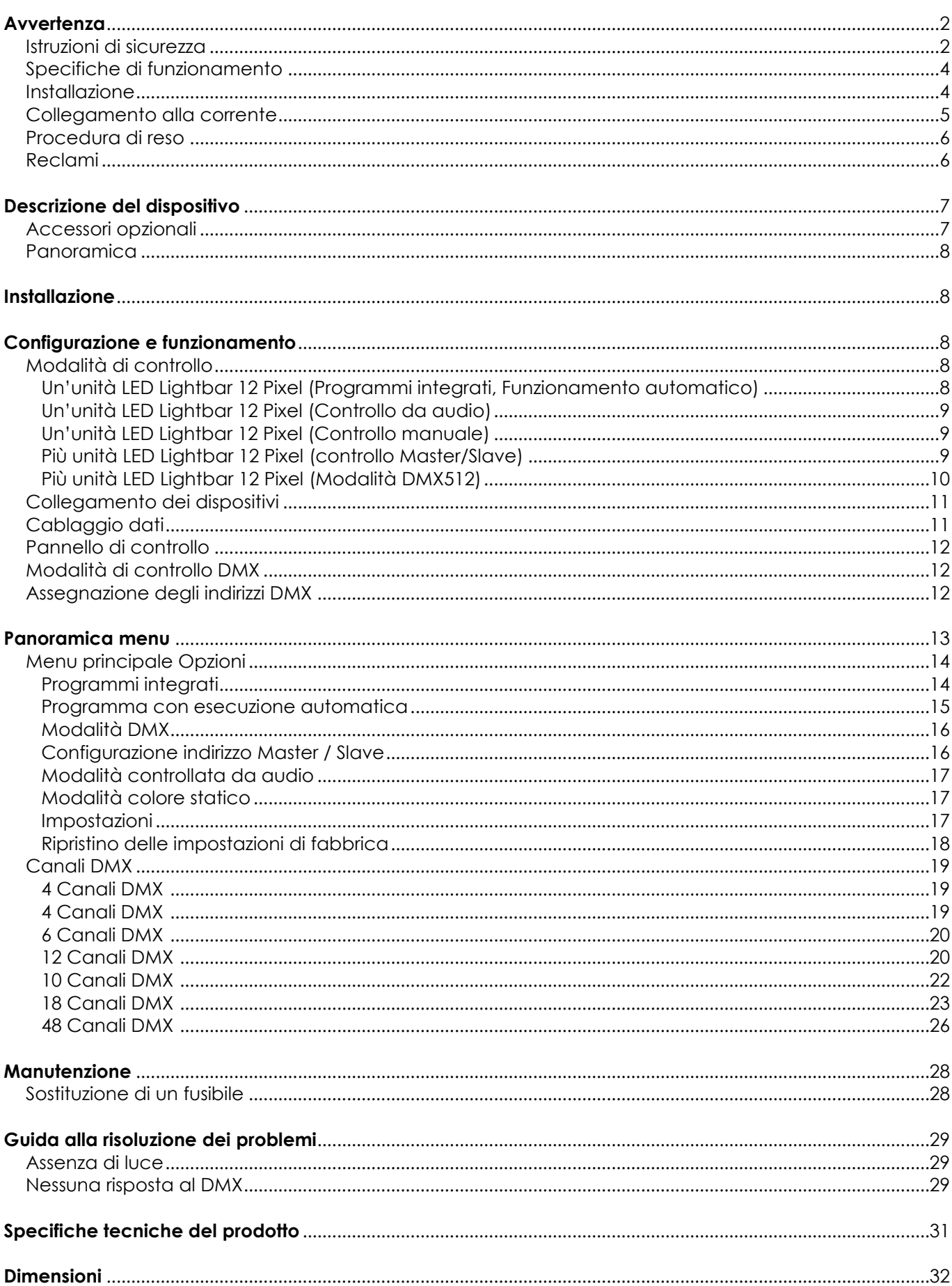

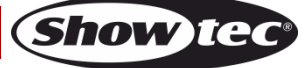

**Note**[....................................................................................................................................................................................33](#page-33-0)

## <span id="page-2-0"></span>**Avvertenza**

Per la vostra sicurezza vi invitiamo a leggere con attentione il presente manuale prima di iniziare le operazioni di configurazione!

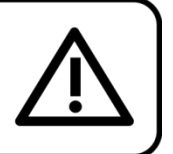

## **Istruzioni per il disimballaggio**

Al momento della ricezione del prodotto, aprire con delicatezza la confezione e verificarne i contenuti al fine di accertarsi che tutte le componenti siano presenti e che siano state ricevute in buone condizioni. Nel caso in cui alcune componenti risultino danneggiate in seguito al trasporto o ancora nel caso in cui la confezione riporti segni di trattamento non corretto invitiamo a comunicarlo immediatamente al rivenditore e a conservare i materiali dell'imballaggio. Mettere da parte lo scatolone e i materiali dell'imballaggio. Nel caso in cui un dispositivo debba essere reso alla fabbrica, è importante che lo stesso venga restituito nella propria confezione e con l'imballaggio originale.

## **La confezione contiene:**

- Showtec LED Lightbar 12 Pixel
- 2 staffe e viti
- Cavo di alimentazione IEC da 1,5m
- Manuale dell'utente

## **Durata di vita prevista dei LED**

I LED perdono gradualmente di luminosità nel corso del tempo. Il CALORE è il fattore dominante che porta all'accelerazione di questo declino. Data la loro vicinanza, i LED raggiungono temperature di funzionamento più elevate rispetto a condizioni d'uso ideali o singole. Ecco perché quando tutti i LED colorati vengono usati al massimo dell'intensità, la durata di vita dei LED viene significativamente ridotta. Se la priorità sta nell'aumentare la durata di vita, vi invitiamo a cercare di favorire temperature di funzionamento più basse. Ciò potrebbe comprendere nello specifico condizioni climatiche-ambientali oltre che la riduzione dell'intensità complessiva di proiezione.

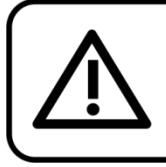

## **ATTENZIONE!**

Tenere questo dispositivo lontano da pioggia e umidità! Scollegare il cavo di alimentazione prima di aprire l'alloggiamento!

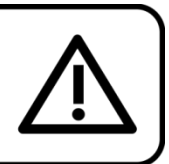

## <span id="page-2-1"></span>**Istruzioni di sicurezza**

Ogni persona coinvolta nel processo di installazione, funzionamento e manutenzione del dispositivo deve:

- essere qualificata
- attenersi alle istruzioni del presente manuale

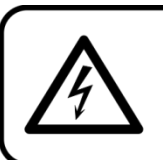

ATTENZIONE! Prestare attenzione in fase di utilizzo. Le tensioni pericolose possono provocare pericolose scosse elettriche quando vengono toccati i cavi!

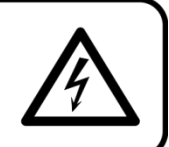

Prima di avviare la configurazione iniziale, verificare che non vi siano danni causati dal trasporto. Qualora si siano verificati danni in fase di trasporto, rivolgersi al rivenditore e non usare il dispositivo. Al fine di mantenere condizioni perfette e di garantire un funzionamento sicuro, l'utente dovrà assolutamente attenersi alle istruzioni di sicurezza e agli avvertimenti indicati nel presente manuale.

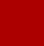

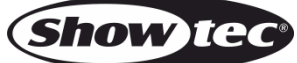

Ci teniamo a sottolineare che i danni causati dalle modifiche apportate manualmente al dispositivo non sono coperti dalla garanzia. Questo dispositivo non contiene componenti riutilizzabili dall'utente. Per gli interventi di manutenzione invitiamo a rivolgersi unicamente a personale qualificato.

### **IMPORTANTE:**

Il produttore non accetterà alcuna responsabilità per eventuali danni causati dalla mancata osservanza del presente manuale o da modifiche non autorizzate apportate al dispositivo.

- Evitare che il cavo di alimentazione entri in contatto con altri cavi! Maneggiare il cavo di alimentazione e tutti i cavi di corrente prestando particolare attenzione!
- Non rimuovere mai etichette informative o etichette di avvertenza dall'unità.
- Non usare mai nessun tipo di oggetto per coprire il contatto di terra.
- Non posizionare mai nessun tipo di materiale sopra alla lente.
- Non guardare mai direttamente la sorgente luminosa.
- Non lasciare mai i cavi allentati.
- Non inserire oggetti nelle prese di ventilazione.
- Non collegare questo dispositivo a un pacco dimmer.
- Non accendere e spegnere il dispositivo in rapida sequenza; ciò potrebbe ridurne la durata di vita.
- Mentre il dispositivo è in funzione, non toccare l'alloggiamento a mani nude. Lasciar raffreddare il dispositivo per almeno 5 minuti prima di spostarlo.
- Non scuotere il dispositivo. Evitare di esercitare una pressione elevata in fase di installazione o utilizzo del dispositivo.
- Servirsi del dispositivo unicamente in spazi chiusi, per evitare che entri in contatto con acqua o altri liquidi.
- Servirsi del faro unicamente dopo aver verificato che l'alloggiamento sia saldamente chiuso e che tutte le viti siano serrate correttamente.
- Usare il dispositivo solo dopo aver acquisito familiarità con le sue funzioni.
- Evitare le fiamme e non posizionare il dispositivo vicino a liquidi o gas infiammabili.
- Tenere sempre chiuso l'alloggiamento in fase di funzionamento.
- Lasciare sempre uno spazio libero di almeno 50 cm intorno all'unità al fine di garantirne la corretta ventilazione.
- Scollegare sempre la spina dalla presa di corrente quando il dispositivo non è in uso o prima di procedere alle operazioni di pulizia! Afferrare il cavo di alimentazione solo dalla presa. Non estrarre mai la spina tirando il cavo di alimentazione.
- Verificare che il dispositivo non sia esposto a calore estremo, umidità o polvere.
- Verificare che la tensione disponibile non sia superiore a quella indicata sul pannello posteriore.
- Verificare che il cavo di alimentazione non venga mai strozzato o danneggiato. Verificare, a cadenze periodiche, il dispositivo e il cavo di alimentazione.
- Qualora la lente sia palesemente danneggiata, dovrà essere sostituita al fine di evitare il degrado delle funzioni, a causa di crepe o graffi in profondità.
- Nel caso in cui il dispositivo cada o venga urtato, scollegare immediatamente l'alimentazione. Rivolgersi a un tecnico qualificato per richiedere un'ispezione di sicurezza prima di continuare a usare il dispositivo.
- Nel caso in cui il dispositivo sia stato esposto a grandi fluttuazioni di temperatura (ad esempio dopo il trasporto), attendere prima di accenderlo. L'aumento dell'acqua di condensa potrebbe danneggiare il dispositivo. Lasciare spento il dispositivo fino a che non raggiunge la temperatura ambiente.
- Nel caso in cui il dispositivo Showtec non funzioni correttamente, smettere immediatamente di usarlo. Imballare l'unità in modo sicuro (di preferenza con l'imballaggio originale), e farla pervenire al proprio rivenditore Showtec per un intervento di assistenza.
- Il dispositivo va usato unicamente da persone adulte. Il dispositivo deve essere installato fuori dalla portata dei bambini. Non lasciare mai l'unità in funzione senza che la stessa sia sorvegliata.
- Non cercare in alcun caso di bypassare l'interruttore termostatico o i fusibili.
- In caso di sostituzione servirsi unicamente di fusibili dello stesso tipo e amperaggio.
- L'utente è responsabile del corretto posizionamento e utilizzo del dispositivo LED Lightbar 12 Pixel. Il produttore non accetterà alcuna responsabilità per danni causati da un cattivo uso o da un'installazione scorretta del dispositivo.
- Questo dispositivo rientra nella classe di protezione I. Sarà quindi necessario collegare il conduttore giallo/verde alla terra.

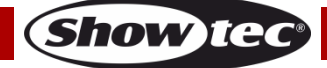

- Durante la fase iniziale di avvio, il dispositivo potrebbe emettere un po' di fumo o un odore poco gradevole. Non si tratta di un'anomalia, e ciò non implica per forza di cose che il dispositivo sia difettoso.
- Le riparazioni, l'assistenza e i collegamenti elettrici sono operazioni che vanno eseguite unicamente da un tecnico qualificato.
- GARANZIA: un anno dalla data d'acquisto.

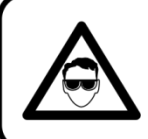

## **ATTENZIONE! LESIONI AGLI OCCHI!!!** Evitare di auardare direttamente la sorgente luminosa. (in particolare per le persone affette da epilessia)!

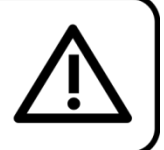

## <span id="page-4-0"></span>**Specifiche di funzionamento**

- Questo dispositivo non è stato progettato per un uso permanente. Delle regolari pause di funzionamento contribuiranno a garantire una lunga durata di vita del dispositivo senza difetti.
- La distanza minima fra l'uscita della luce e la superficie illuminata deve essere superiore a 1 metri.
- La temperatura ambiente massima ta = 40°C non deve mai essere superata.
- L'umidità relativa non deve superare il 50% con una temperatura ambiente di 40° C.
- Nel caso in cui il dispositivo venga usato in altri modi rispetto a quelli descritti nel presente manuale, potrebbe subire danni invalidando così la garanzia.
- Qualsiasi altro uso potrebbe portare a pericoli quali ad esempio cortocircuiti, ustioni, scosse elettriche, incidenti, ecc.

Rischiate di mettere in pericolo la vostra sicurezza e quella di altre persone!

### <span id="page-4-1"></span>**Installazione**

*Consultare le linee guida europee e nazionali relativamente all'installazione, fissaggio su traliccio e altre tematiche a livello di sicurezza.*

### *Non cercare di installare il prodotto da soli!*

*Rivolgersi sempre a un rivenditore autorizzato per eseguire l'installazione!*

### **Procedura:**

- Nel caso in cui il dispositivo LED Lightbar 12 Pixel venga appeso al soffitto o a delle travi, sarà necessario fare ricorso a tralicci professionali.
- Servirsi di un morsetto per installare il LED Lightbar 12 Pixel, e la relativa staffa di montaggio, al traliccio.
- Il dispositivo LED Lightbar 12 Pixel non dovrà mai essere fissato in modo lasco.
- L'installazione dovrà sempre essere messa in stato di sicurezza con gli appositi dispositivi, quali ad esempio reti di sicurezza o cavi di sicurezza.
- In fase di installazione, smontaggio o manutenzione del dispositivo LED Lightbar 12 Pixel, verificare sempre che l'area sottostante sia bloccata. Evitare che delle persone sostino nell'area interessata.

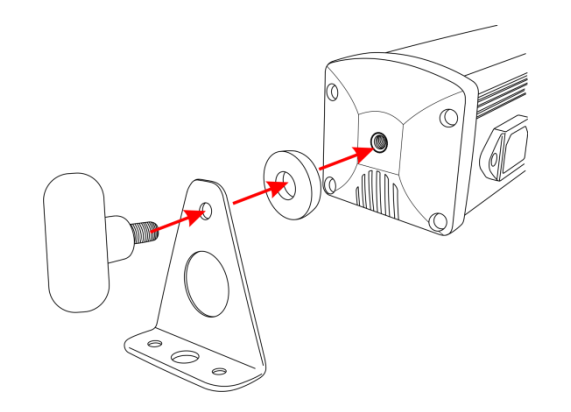

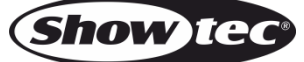

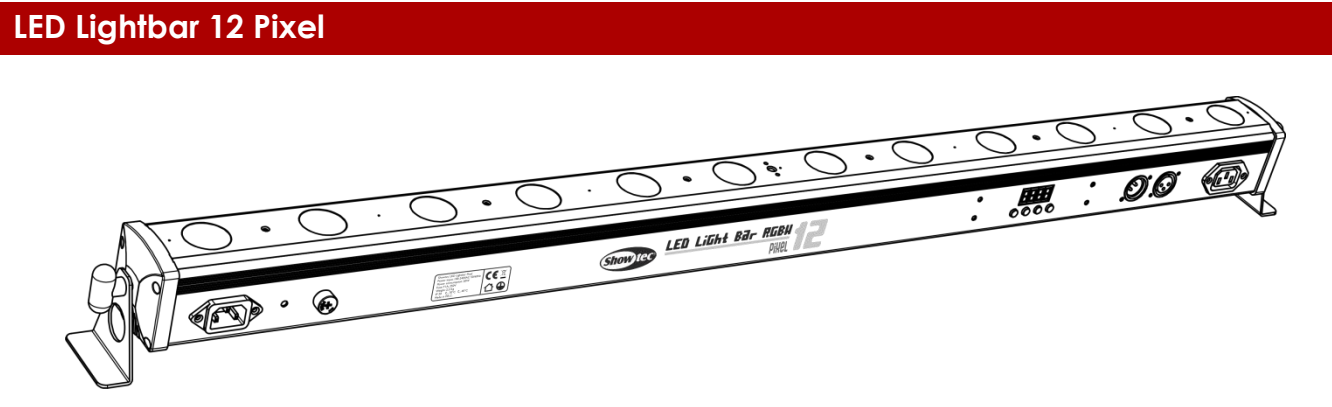

Il dispositivo LED Lightbar 12 Pixel può essere posizionato su palchi piani o installato su qualsiasi tipo di americana servendosi di un apposito morsetto.

### <span id="page-5-0"></span>**Collegamento alla corrente**

Collegare il dispositivo alla presa di corrente servendosi del cavo di alimentazione. Controllare sempre che il cavo del colore giusto sia collegato nella presa giusta.

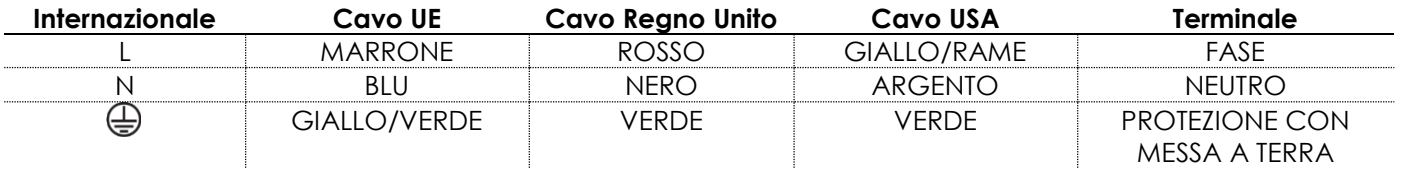

Verificare che il dispositivo sia sempre correttamente collegato alla terra!

*Un'errata installazione potrebbe provocare gravi danni a persone e oggetti!*

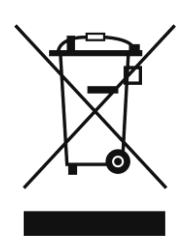

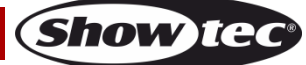

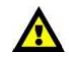

<span id="page-6-0"></span>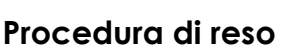

La merce resa deve essere inviata tramite spedizione prepagata nell'imballaggio originale; non verranno emessi ticket di riferimento.

Sulla confezione deve essere chiaramente indicato un Numero RMA (Return Authorization Number, Numero di Autorizzazione Reso). I prodotti resi senza un numero RMA verranno respinti. Highlite non accetterà i beni resi e non si assume alcuna responsabilità. Contattare telefonicamente Highlite al numero 0031-455667723 o inviare un'e-mail all'indirizzo [aftersales@highlite.nl](mailto:aftersales@highlite.nl) e richiedere un numero RMA prima di rispedire la merce. Essere pronti a fornire numero di modello, numero di serie e una breve descrizione della causa del reso. Imballare in modo adeguato il dispositivo; eventuali danni derivanti da un imballaggio scadente rientrano fra le responsabilità del cliente. Highlite si riserva il diritto di decidere a propria discrezione se riparare o sostituire il prodotto (i prodotti). A titolo di suggerimento, un buon imballaggio UPS o una doppia confezione sono sempre dei metodi sicuri da usare.

#### **Nota: Nel caso in cui vi venga attributo un numero RMA, chiediamo gentilmente di indicare le seguenti informazioni su un foglio di carta da inserire all'interno della confezione:**

- 01) Il suo nome.
- 02) Il suo indirizzo.
- 03) Il suo numero di telefono.
- 04) Una breve descrizione dei sintomi.

### <span id="page-6-1"></span>**Reclami**

Il cliente ha l'obbligo di verificare i beni ricevuti alla consegna al fine di notare eventuali articoli mancanti e/o difetti visibili o di eseguire questo controllo appena dopo il nostro annuncio del fatto che la merce è a sua disposizione. I danni verificatisi in fase di trasporto sono una responsabilità dello spedizioniere; sarà quindi necessario segnalare i danni al trasportatore al momento della ricezione della merce. È responsabilità del cliente notificare e inviare reclami allo spedizioniere nel caso in cui un dispositivo sia stato danneggiato in fase di spedizione. I danni legati al trasporto ci dovranno essere segnalati entro un giorno dalla ricezione della merce.

Eventuali spedizioni di resi dovranno essere post-pagate in qualsiasi caso. Le spedizioni di reso dovranno essere accompagnate da una lettera che spiega la motivazione del reso. Le spedizioni di reso nonprepagate verranno rifiutate, eccezion fatta nel caso in cui sussistano indicazioni contrarie per iscritto. I reclami nei nostri confronti vanno resi noti per iscritto o tramite fax entro 10 giorni lavorativi dalla ricezione della fattura. Dopo questo periodo di tempo i reclami non verranno più gestiti. Dopo questo momento, i reclami verranno presi in considerazione unicamente nel caso in cui il cliente abbia rispettato tutte le sezioni dell'accordo, a prescindere dall'accordo da cui deriva l'obbligo.

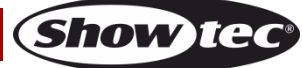

## <span id="page-7-0"></span>**Descrizione del dispositivo**

### **Caratteristiche**

Il dispositivo Showtec LED Lightbar 12 Pixel è una barra LED efficace a livello di costo, dotata di 12 LED RGBW 4-in-1. Offre un controllo pixel completo, in modalità 48 canali, per creare straordinari flussi di colore; può essere controllata anche in modalità a 4, 6, 10, 12 o 18 canali. Con i LED RGBW è possibile creare colori saturi e colori tonalità pastello.

- LED: 12 x 4W RGBW
- Angolazione del fascio: 30 º
- Dimensioni compatte
- Pixel control
- Collegamento a margherita, alimentazione e dati
- Lumen @2m: 500 (Potenza massima)
- Miscelazione del colore: RGBW
- Alimentazione: 100-240V CA, 50/60Hz
- Corrente d'attacco: 100 mA
- Velocità di refresh: 2 kHz
- Modalità di controllo: DMX512
- Dimmer: 0-100%
- Strobo: 0-20Hz
- Consumo di corrente: 20 Watt
- Presa XLR femmina 3 poli e presa XLR marchio a 3 poli
- Ingresso di alimentazione IEC e uscita di alimentazione IEC (Max. 10A)
- Collegabile tramite cavo XLR a 3 poli
- Microfono integrato
- Alloggiamento: alluminio
- Display LED
- Fusibile: T1L / 250V
- Raffreddamento: dissipatore in alluminio
- Classificazione IP: IP-20
- Modalità programmi integrati, modalità di funzionamento automatico, modalità DMX, modalità slave, modalità colore statico e modalità attivata da audio.
- Funzionamento a 4, 4, 6, 10, 12, 18 e 48 canali DMX, selezionabile
- Dimensioni: 1080 x 65 x 88 mm (LXPXH) (staffe comprese)
- Peso: 2,14 kg

**Nota:** L'uso di questa unità richiede una conoscenza del sistema DMX.

### <span id="page-7-1"></span>**Accessori opzionali**

Custodia [D7012](http://www.highlite.nl/Shop/Products/DAP-Audio/Bags-Cases/Lighting-Cases/Case-for-4x-LED-Bar-Value-Line) per 4x LED Bar Value Line Custodia per barra LED [D7595](http://www.highlite.nl/Shop/Products/DAP-Audio/Bags-Cases/Lighting-Cases/LED-Bar-Case)

### <span id="page-8-0"></span>**Panoramica**

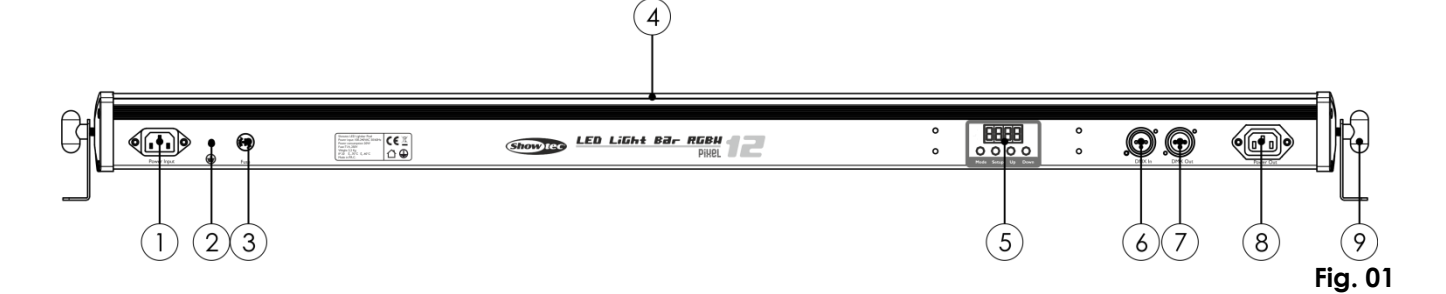

- 01) Ingresso alimentazione IEC
- 02) Connessione di terra/massa
- 03) Fusibile T1L / 250V
- 04) 12 x 4W RGBW
- 05) Pulsanti Menu + Display LED
- 06) Connettore di segnale DMX (INGRESSO) 3-poli
- 07) Connettore di segnale DMX (USCITA) 3-poli
- 08) Uscita di alimentazione IEC (max 10A)
- 09) Vite di regolazione + staffa di montaggio per installazione su traliccio

## <span id="page-8-1"></span>**Installazione**

Togliere completamente l'imballaggio dal dispositivo LED Lightbar 12 Pixel.

Accertarsi di rimuovere tutta la gomma e l'imbottitura di plastica. Collegare tutti i cavi.

**Non fornire alimentazione prima di aver installato e collegato tutto l'impianto.**

**Scollegare sempre dalla presa di corrente prima delle operazioni di pulizia o di manutenzione.**

**I danni causati dal mancato rispetto di queste indicazioni non sono coperti dalla garanzia.**

## <span id="page-8-2"></span>**Configurazione e funzionamento**

Attenersi alle seguenti istruzioni, in linea con la modalità di funzionamento preferita.

Prima di collegare l'unità verificare sempre che la sorgente di alimentazione corrisponda alla tensione indicata nelle specifiche tecniche del prodotto. Non cercare di far funzionare un prodotto progettato per 120V con una corrente a 230V o viceversa.

Collegare il dispositivo alla presa di corrente.

### <span id="page-8-3"></span>**Modalità di controllo**

Ci sono 6 modalità: Programmi integrati

Funzionamento Auto Controllato da audio Controllo manuale (Statico) Master/Slave DMX512

### <span id="page-8-4"></span>**Un'unità LED Lightbar 12 Pixel (Programmi integrati, Funzionamento automatico)**

- 01) Fissare il faro a un traliccio saldamente fissato oppure collocarlo a terra. Lasciare almeno 0,5 metri su tutti i lati per consentire la circolazione dell'aria.
- 02) Quando il dispositivo LED Lightbar non è collegato tramite cavo DMX, funziona in modalità indipendente.
- 03) Se il dispositivo è impostato su  $\frac{P H}{Q}$  o  $\frac{P}{Q}$ , allora il dispositivo riprodurrà uno dei suoi programmi integrati o presenterà la modalità di funzionamento automatico. Rimandiamo alle pagine 14 e -15 per ulteriori informazioni sui programmi integrati o sulla modalità di esecuzione automatica.

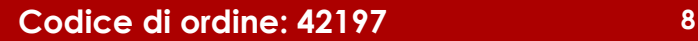

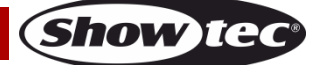

#### <span id="page-9-0"></span>**Un'unità LED Lightbar 12 Pixel (Controllo da audio)**

- 01) Fissare il faro a un traliccio saldamente fissato oppure collocarlo a terra. Lasciare almeno 0,5 metri su tutti i lati per consentire la circolazione dell'aria.
- 02) Quando il dispositivo LED Lightbar non è collegato tramite cavo DMX, funziona in modalità indipendente.
- 03) Accendere la musica. Nel caso in cui il dispositivo sia impostato su **AGLIC** (Audio), il dispositivo reagirà al ritmo della musica. Rimandiamo a pagina 17 per ulteriori informazioni sulla modalità controllata da audio.

#### <span id="page-9-1"></span>**Un'unità LED Lightbar 12 Pixel (Controllo manuale)**

- 01) Fissare il faro a un traliccio saldamente fissato oppure collocarlo a terra. Lasciare almeno 0,5 metri su tutti i lati per consentire la circolazione dell'aria.
- 02) Quando il dispositivo LED Lightbar non è collegato tramite cavo DMX, funziona in modalità indipendente.
- 03) Qualora il dispositivo sia impostato su  $\overline{L}$  **di Controllato** può essere controllato manualmente.
- 04) Cfr. pagina 17 per ulteriori informazioni sulla modalità di controllo Manuale.

#### <span id="page-9-2"></span>**Più unità LED Lightbar 12 Pixel (controllo Master/Slave)**

- 01) Fissare il faro a un traliccio saldamente fissato oppure collocarlo a terra. Lasciare almeno 0,5 metri su tutti i lati per consentire la circolazione dell'aria.
- 02) Collegare l'estremità del cavo di alimentazione a una presa di corrente adeguata.
- 03) Servirsi di un cavo XLR a 3 poli per collegare le varie unità LED Lightbar e altri dispositivi.

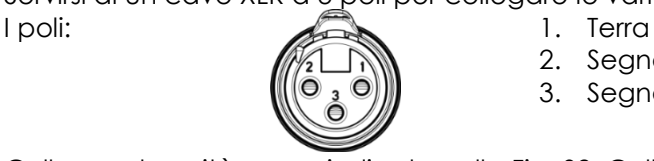

- 2. Segnale (-)
- 3. Segnale (+)
- 04) Collegare le unità come indicato nella Fig. 02. Collegare un cavo di segnale DMX dall'uscita "out" del primo dispositivo DMX alla presa "in" della seconda unità. Ripetere questo processo fino a collegare la seconda e la terza unità. Sarà possibile usare le stesse funzioni sul dispositivo master di quelle descritte a pagina 14-15 (Programmi integrati, esecuzione automatica). Ciò significa che sul dispositivo master sarà possibile impostare la Modalità di funzionamento desiderata e che tutti i dispositivi slave risponderanno esattamente come il dispositivo master.

#### **Più unità LED Lightbar 12 Pixel (controllo Master/Slave)**

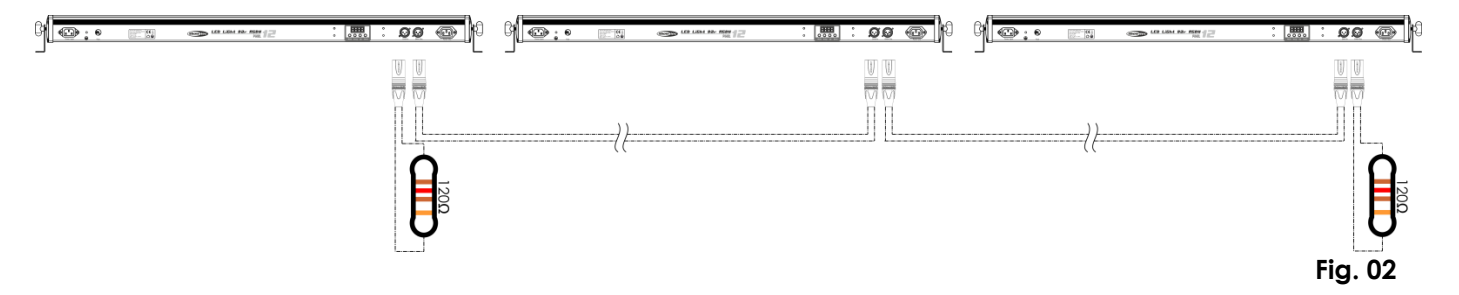

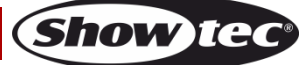

#### <span id="page-10-0"></span>**Più unità LED Lightbar 12 Pixel (Modalità DMX512)**

- 01) Fissare il faro a un traliccio saldamente fissato oppure collocarlo a terra. Lasciare almeno 0,5 metri su tutti i lati per consentire la circolazione dell'aria.
- 02) Collegare l'estremità del cavo di alimentazione a una presa di corrente adeguata.
- 03) Servirsi di un cavo XLR a 3 poli per collegare le varie unità LED Lightbar e altri dispositivi.

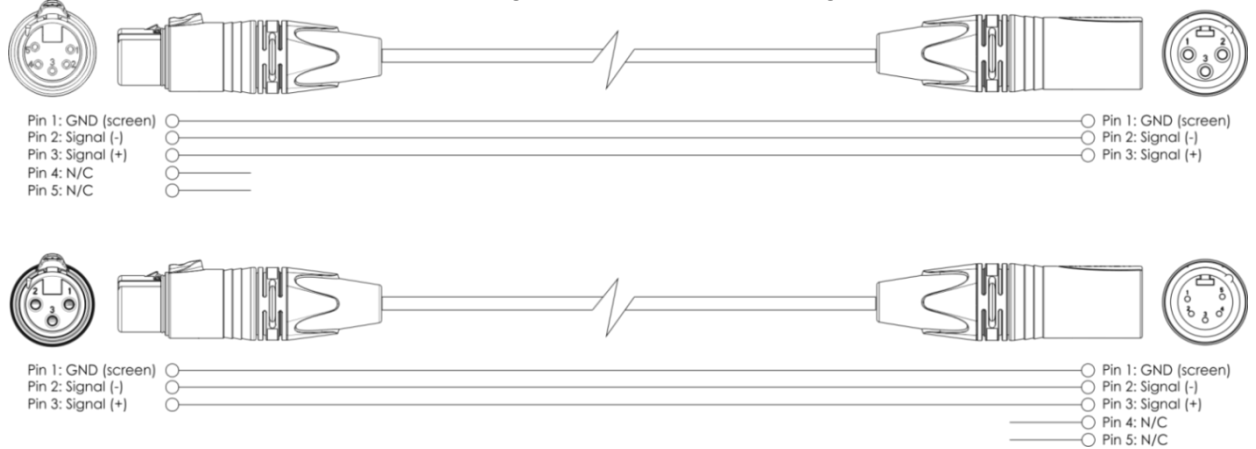

- 04) Collegare le unità come indicato nella Fig. 03. Collegare un cavo di segnale DMX dall'uscita "out" del primo dispositivo DMX alla presa "in" della seconda unità. Ripetere questo processo fino a collegare la seconda e la terza unità.
- 05) Fornire alimentazione: Collegare il cavo di alimentazione alla presa IEC di ciascun dispositivo, quindi collegare l'altra estremità del cavo elettrico a prese di corrente adeguate, iniziando dalla prima unità. Non fornire alimentazione prima di aver installato e collegato tutto l'impianto.

#### **Configurazione DMX di più unità LED Lightbar 12 Pixel**

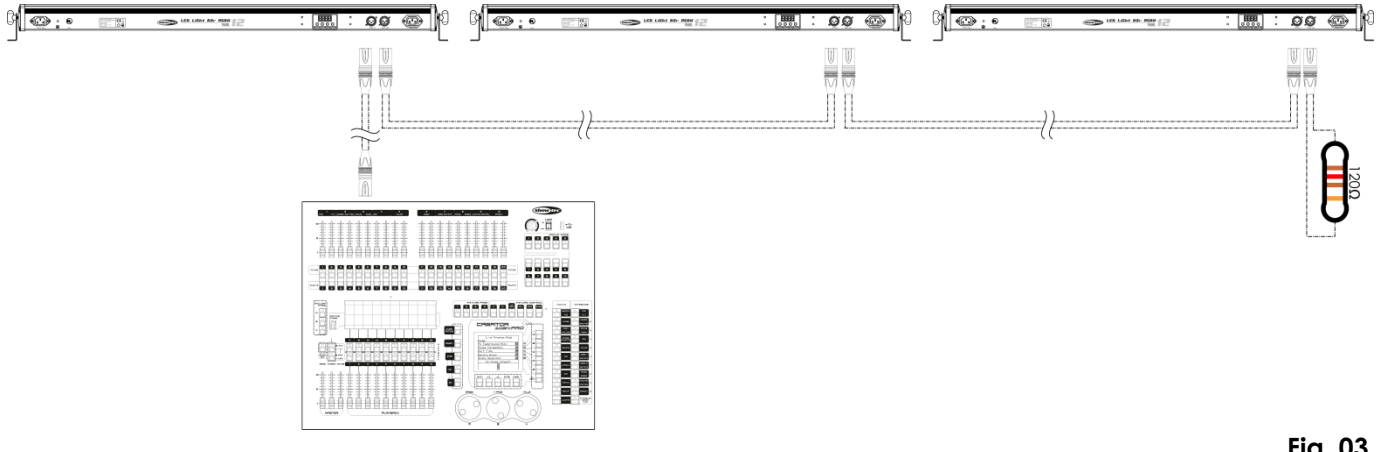

**Nota: Collegare tutti i cavi prima di collegare la corrente!**

**Fig. 03**

#### <span id="page-11-0"></span>**Collegamento dei dispositivi**

Sarà necessario servirsi di un collegamento dati seriale per eseguire i programmi luci di uno o più dispositivi servendosi di un controller DMX-512 oppure per eseguire programmi sincronizzati su due o più dispositivi impostati in modalità master/slave. Il numero combinato di canali richiesti da tutti i dispositivi su un collegamento dati seriale determina il numero di dispositivi che il collegamento dati è in grado di supportare.

Il dispositivo LED Lightbar 12 Pixel usa fino a un massimo di 48 canali.

**Importante:** I dispositivi presenti su un collegamento dati seriale devono essere collegati a margherita in un'unica linea. Per essere conformi allo standard EIA-485, non vanno collegati più di 30 dispositivi sullo stesso collegamento dati. Il collegamento di più di 30 dispositivi sullo stesso collegamento dati seriale senza ricorrere all'uso di uno splitter DMX isolato otticamente potrebbe provocare un deterioramento del segnale digitale DMX. Distanza massima del collegamento dati DMX: 100 metri

Numero massimo consigliato di unità LED Lightbar 12 Pixel su un collegamento dati DMX: 30 fari

### <span id="page-11-1"></span>**Cablaggio dati**

Per collegare i dispositivi fra di loro sarà necessario servirsi di cavi dati. È possibile acquistare cavi DMX certificati DAP Audio direttamente da un rivenditore/distributore oppure realizzare il proprio cavo in modo autonomo. Nel caso in cui si scelga di crearsi da soli il cavo, consigliamo di servirsi di cavi dati che trasportino un segnale di alta qualità e siano meno sensibili alle interferenze elettromagnetiche.

#### **Cavi dati DMX DAP Audio**

- Cavo microfonico DAP Audio Basic multiuso. Bilanciato. XLR/Maschio 3-poli > XLR/F 3-poli. **Codice ordine** FL01150 (1,5 m), FL013 (3 m), FL016 (6 m), FL0110 (10 m), FL0115 (15 m), FL0120 (20 m).
- Cavo dati di tipo X, DAP Audio XLR/Maschio 3-poli > XLR/Femmina 3-poli. **Codice ordine** FLX0175 (0,75 m),

FLX01150 (1,5 m), FLX013 (3 m), FLX016 (6 m), FLX0110 (10 m).

- Cavi audio DAP per utenti esigenti con straordinarie qualità audio e connettori realizzati da Neutrik® **Codice ordine** FL71150 (1,5 m), FL713 (3 m), FL716 (6 m), FL7110 (10 m).
- Cavi audio DAP per utenti esigenti con straordinarie qualità audio e connettori realizzati da Neutrik® **Codice ordine** FL7275 (0,75 m), FL72150 (1,5 m), FL723 (3 m), FL726 (6 m), FL7210 (10 m).
- Cavo DAP Audio da 110 Ohm con trasmissione del segnale digitale. **Codice ordine** FL0975 (0,75 m), FL09150 (1,5 m), FL093 (3 m), FL096 (6 m), FL0910 (10 m), FL0915 (15 m), FL0920 (20 m).
- Adattatore DMX DAP Audio: 3-poli/5-poli. **Codice ordine** FLA30.

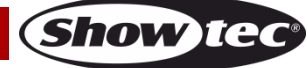

## <span id="page-12-0"></span>**Pannello di controllo**

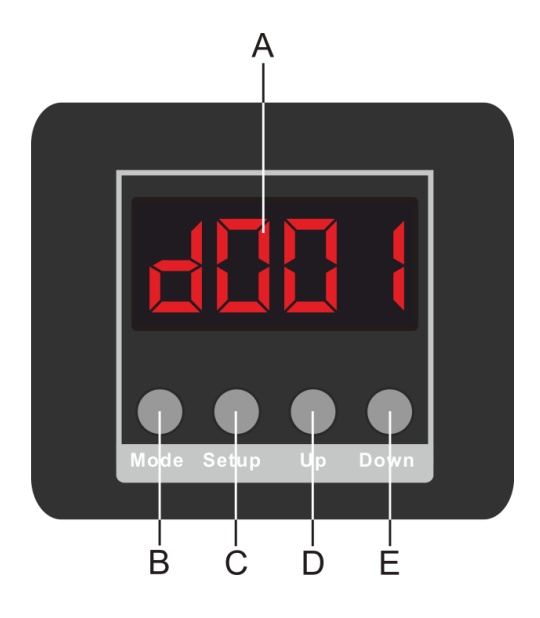

- A. Display LED
- B. Pulsante Modalità
- C. Pulsante di Configurazione
- D. Pulsante Su
- E. Pulsante Giù

**Fig. 04**

### <span id="page-12-1"></span>**Modalità di controllo DMX**

I fari hanno un indirizzo individuale su un collegamento dati e sono collegati al controller. I fari rispondono al segnale DMX proveniente dal controller. (Quando viene selezionato e salvato l'indirizzo DMX, il controller, la volta successiva, visualizzerà l'indirizzo DMX salvato).

### <span id="page-12-2"></span>**Assegnazione degli indirizzi DMX**

Il pannello di controllo sul lato posteriore del dispositivo consente di assegnare l'indirizzo DMX, ovverosia il primo canale a partire dal quale il dispositivo LED Lightbar 12 Pixel risponderà al controller. Si prega di notare che, quando si usa il controller, l'unità dispone al massimo di **48** canali. In fase di utilizzo di più dispositivi LED Lightbar 12 Pixel, verificare di aver impostato correttamente gli indirizzi DMX. Quindi, l'indirizzo DMX della prima unità LED Lightbar 12 Pixel dovrebbe essere **1 (001)**; l'indirizzo DMX della seconda unità LED Lightbar 12 Pixel dovrebbe essere **1+48=49 (049)**; l'indirizzo DMX della terza unità LED Lightbar 12 Pixel dovrebbe essere **48+49=97 (097)**, ecc. Verificare di non avere canali sovrapposti per controllare correttamente ogni unità LED Lightbar 12 Pixel. Nel caso in cui due o più dispositivi LED Lightbar 12 Pixel abbiano lo stesso indirizzo, i fari funzioneranno in modo simile.

#### **Controllo:**

Dopo aver impostato i canali di tutti i dispositivi LED Lightbar 12 Pixel, sarà possibile iniziare a usarli tramite il proprio controller luci.

**Nota:** Dopo aver acceso il dispositivo, il dispositivo LED Lightbar 12 Pixel rileverà automaticamente la ricezione o meno del segnale DMX 512. Il problema potrebbe essere:

- Il cavo XLR dal controller non è collegato all'ingresso del dispositivo LED Lightbar 12 Pixel.
- Il controller è spento o difettoso, il cavo o il connettore è difettoso oppure i cavi del segnale sono invertiti nel connettore di ingresso.

**Nota:** Sarà necessario inserire un connettore di terminazione XLR (120 Ohm) nell'ultimo faro al fine di garantire una corretta trasmissione del collegamento dati DMX.

## **Spegnimento del display dopo 20 secondi**

Se non viene premuto alcun pulsante per 20 secondi, il display si spegne. Per accendere il display sarà necessario premere il pulsante **Mode**, **Setup**, **Up** o **Down**. Dopo aver premuto il pulsante, il display si illumina.

Dopo aver collegato il cavo di alimentazione e premuto immediatamente il pulsante **Setup** oppure **Mode**, il display mostra il valore di rilevamento della temperatura. Qualora la temperatura sia anomala,

sul display compare  $\mathbb{R}$  , e i LED del dispositivo saranno rossi per 3 secondi.

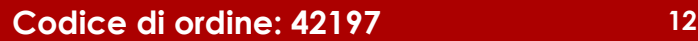

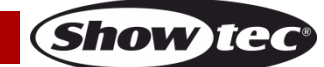

## <span id="page-13-0"></span>**Panoramica menu**

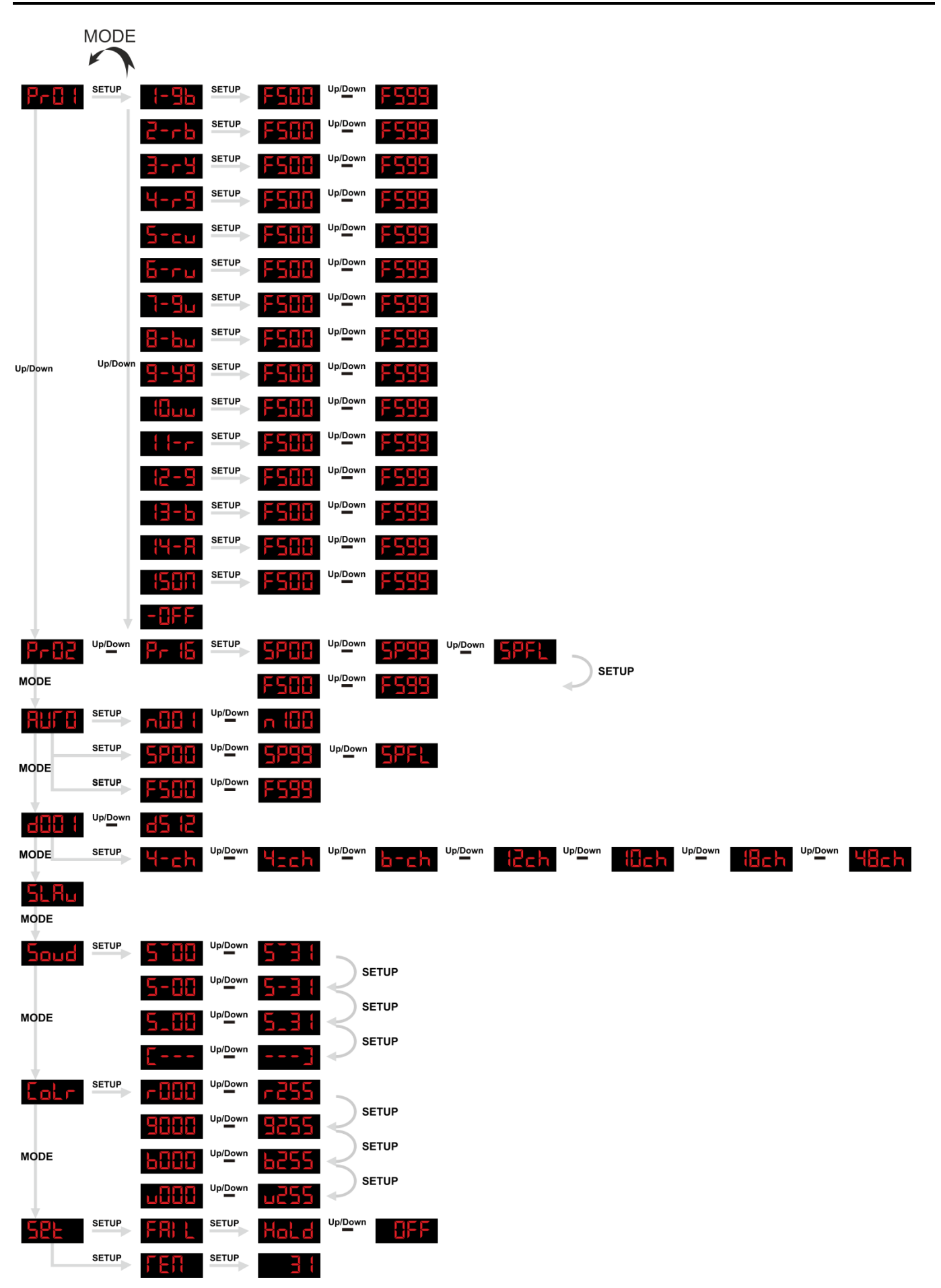

**Show tee** 

## <span id="page-14-0"></span>**Menu principale Opzioni**

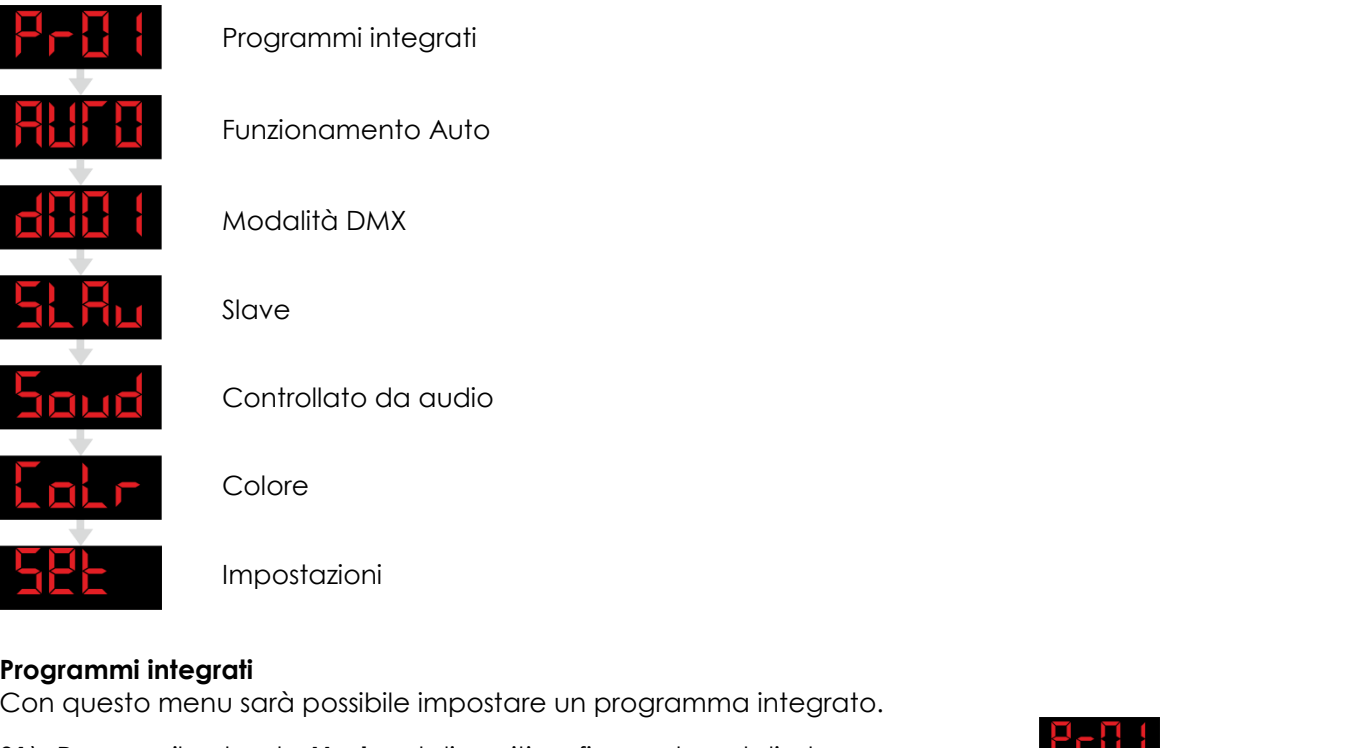

- <span id="page-14-1"></span>01) Premere il pulsante **Mode** sul dispositivo, fino a che sul display non compare . 02) Sarà possibile scegliere fra 16 programmi integrati **de la <sup>UpiDown</sup> de la** , usando i pulsanti **Up** e **Down**.
- 03) Qualora venga scelto e venga premuto **Setup** sarà possibile scegliere fra 15 programmi e Off con i pulsanti **Up** e **Down**.

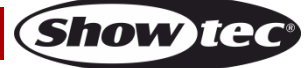

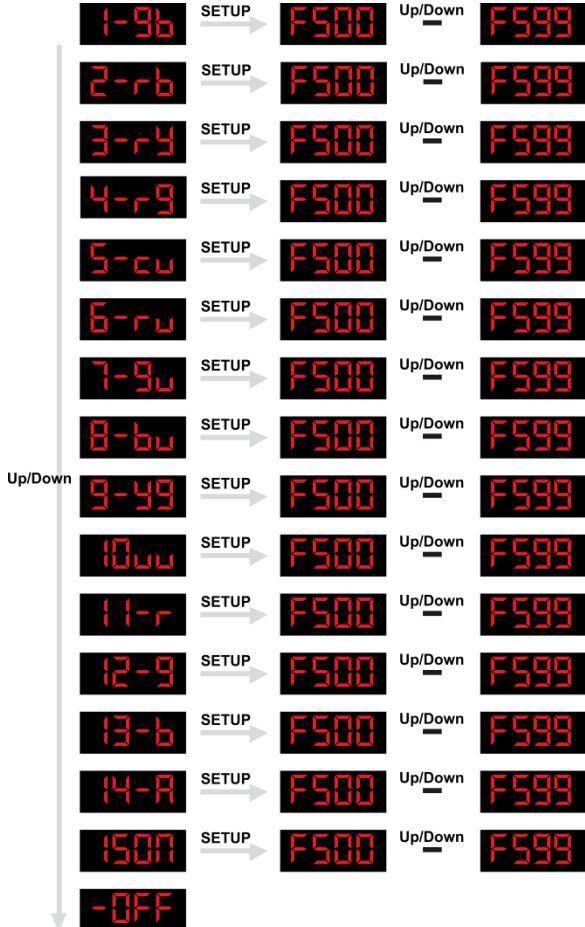

- 04) Premere nuovamente **Setup** e impostare il valore dello strobo usando i pulsanti **Up** e **Down**.
- 05) Premere il pulsante **Mode** per tornare a **Print della della della della della della della della della della della della della della della della della della della della della della della della della della della della de**
- 06) Con i pulsanti **Up** e **Down** sarà possibile scegliere fra .
- 07) Premere il pulsante **Setup** per impostare il valore di velocità o strobo.

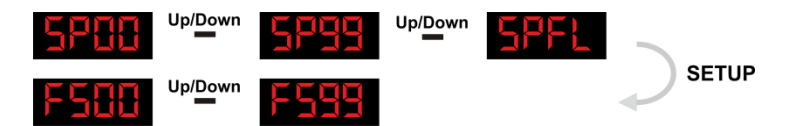

08) Usare i pulsanti **Up** e **Down** per impostare il valore velocità e strobo fra 0-99 oppure **SPFL**.

#### <span id="page-15-0"></span>**Programma con esecuzione automatica**

Con questo menu sarà possibile impostare la modalità di esecuzione automatica del dispositivo LED Lightbar 12 Pixel.

- 01) Premere il pulsante Mode sul dispositivo, fino a che sul display non compare **Rigili di**
- 02) Il dispositivo LED si avvierà automaticamente col suo programma integrato.
- 03) Premere il pulsante **Setup** per accedere al sottomenu.

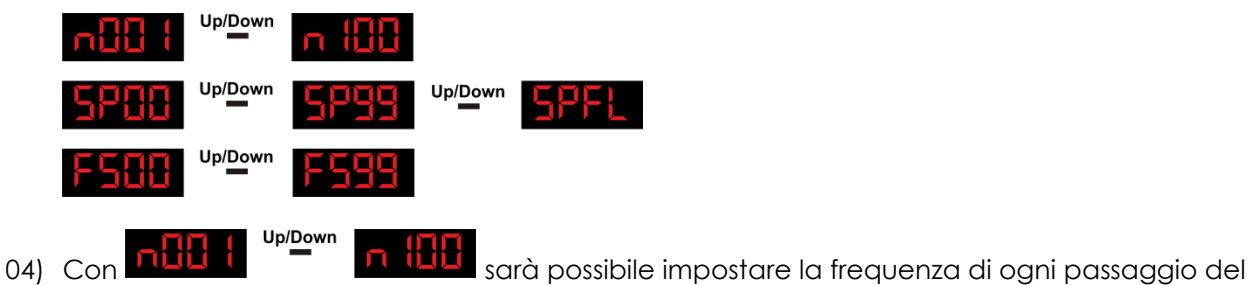

programma Automatico.

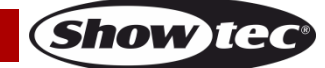

- Up/Down 05) Con **artiti del programma** del **programma** Automatico.
- Up/Down 06) Con **SALIMENT CON SARABILISTIC SUBSIBILE impostare la frequenza dello strobo del programma**

- Automatico.
- 07) Sarà possibile scorrere lungo queste opzioni col pulsante **Setup**.
- 08) Con i pulsanti **Up** e **Down** sarà possibile regolare le opzioni.

### <span id="page-16-0"></span>**Modalità DMX**

Con questo menu sarà possibile impostare l'indirizzo DMX e scegliere una configurazione DMX.

- 01) Premere il pulsante Mode fino a che sul display non compare **Eltiti**
- 02) Sarà possibile scegliere fra 512 indirizzi DMX diversi.

.

- 03) Servirsi dei pulsanti Up e Down per selezionare l'indirizzo richiesto fra **. 146**
- 04) Sarà inoltre possibile premere il pulsante **Setup** per scegliere una Modalità DMX diversa

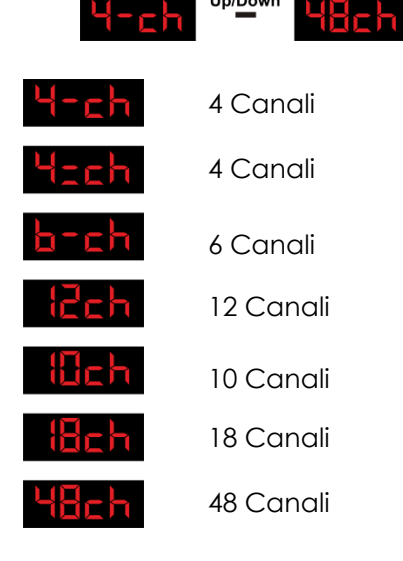

### <span id="page-16-1"></span>**Configurazione indirizzo Master / Slave**

#### **Master**

- 01) L'impostazione predefinita per questo dispositivo è master.
- 02) Solo un dispositivo può essere il master.

### **Nota:**

- Scollegare il dispositivo dal controller DMX prima dell'uso del dispositivo master/slave; in caso contrario si potrebbero verificare delle collisioni di dati che comprometterebbero il corretto funzionamento dei dispositivi!
- Nella modalità master/slave, il dispositivo master può eseguire i programmi integrati, e tutti i dispositivi slave funzioneranno allo stesso modo.
- Quando viene usata la catena master/slave, sarà possibile identificare con facilità il dispositivo master e distinguerlo dagli altri slave. Il master non deve avere nessun cavo collegato al connettore di ingresso DMX.

### **Controllo slave**

Questa funzione consente di controllare le unità slave dal pannello di controllo master in una configurazione master/slave.

01) Solo 1 dispositivo può fungere da master, gli altri devono essere impostati in modalità Slave.

L'impostazione predefinita per un dispositivo è master. Quindi, sul primo dispositivo non è necessario modificare nulla.

Sui dispositivi slave sarà necessario premere il pulsante **Mode** fino a che sul display non compare .

02) Tutti i dispositivi slave devono avere l'indirizzo

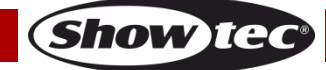

#### <span id="page-17-0"></span>**Modalità controllata da audio**

Con questo menu sarà possibile impostare la sensibilità della modalità audio del dispositivo LED Lightbar 12 Pixel.

- 01) Premere il pulsante **Mode** sul dispositivo, fino a che sul display non compare .
- 02) Premere il pulsante **Setup** per accedere al sottomenu.

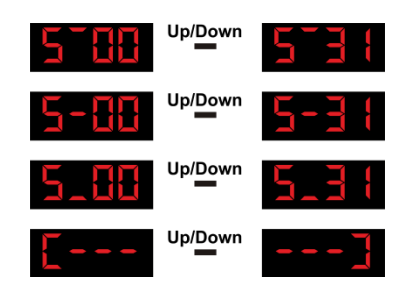

03) Sarà possibile scorrere lungo queste opzioni col pulsante **Setup**.

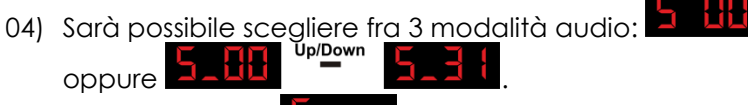

- 05) Con la modalità **Altis del**, il dispositivo LED Lightbar reagirà a ritmo di musica dal lato sinistro al lato destro della barra.
- 06) Con la modalità **della che interiore di musica** il dispositivo LED Lightbar reagirà a ritmo di musica dal lato destro al lato sinistro della barra.
- 07) Accendere la musica e il dispositivo LED Lightbar 12 Pixel reagirà al ritmo della musica.

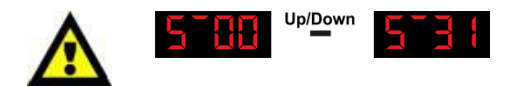

Sarà possibile impostare la sensibilità da bassa sensibilità ad alta sensibilità fra SU.00 - SU.31 con i pulsanti **Up** e **Down**.

Shov

#### <span id="page-17-1"></span>**Modalità colore statico**

Con questo menu sarà possibile creare un colore statico.

- 01) Premere il pulsante **Mode** fino a che sul display non compare  $\sqrt{a^2 + b^2}$
- 02) Premere il pulsante **Setup** per creare un colore.

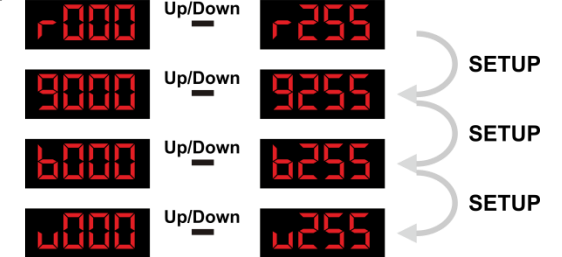

03) Con questo menu sarà possibile impostare 4 colori statici del dispositivo LED Lightbar 12 Pixel. Sarà possibile scegliere **Rosso**, **Verde, Blu** oppure **Bianco** premendo il pulsante **Setup**. Servirsi dei pulsanti **Up / Down** per selezionare il valore di ciascun colore da 000-255.

#### <span id="page-17-2"></span>**Impostazioni**

Con questo menu sarà possibile consultare gli eventuali guasti DMX del dispositivo LED Lightbar 12 Pixel e si vedrà la temperatura dello stesso.

- 01) Premere il pulsante **Mode** fino a che sul display non compare .
- 02) Usare il pulsante **Setup** per scegliere **...**
- 03) Premere nuovamente il pulsante **Setup** e usare i pulsanti **Up** e **Down** per scegliere fra la modalità e la modalità .
- 01) Quando viene scelto **Ral d**, il dispositivo LED Lightbar 12 Pixel ricorda le ultime impostazioni e non

**Codice di ordine: 42197 17**

si spegnerà in assenza di segnale DMX.

- 04) Quando viene scelto **di la prima in città in superiore di segnerà** in assenza di segnale DMX.
- 05) Premere nuovamente il pulsante **Setup** e sul display compare .
- 06) Premere nuovamente il pulsante **Setup** e sarà possibile vedere la temperatura reale .
- 07) Qualora la temperatura sia troppo alta sul display compare . **15 de r**

#### <span id="page-18-0"></span>**Ripristino delle impostazioni di fabbrica**

Spegnere l'alimentazione e tenere premuti contemporaneamente i pulsanti **Mode** e **Up**.

Accendere l'alimentazione per 5 secondi e rilasciare il pulsante **Mode** e **Up**.

Il dispositivo LED Lightbar 12 Pixel verrà resettato alle impostazioni di fabbrica. Il dispositivo si avvia in modalità di funzionamento automatico.

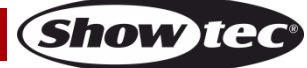

### <span id="page-19-0"></span>**Canali DMX**

<span id="page-19-1"></span>**4 Canali DMX** 

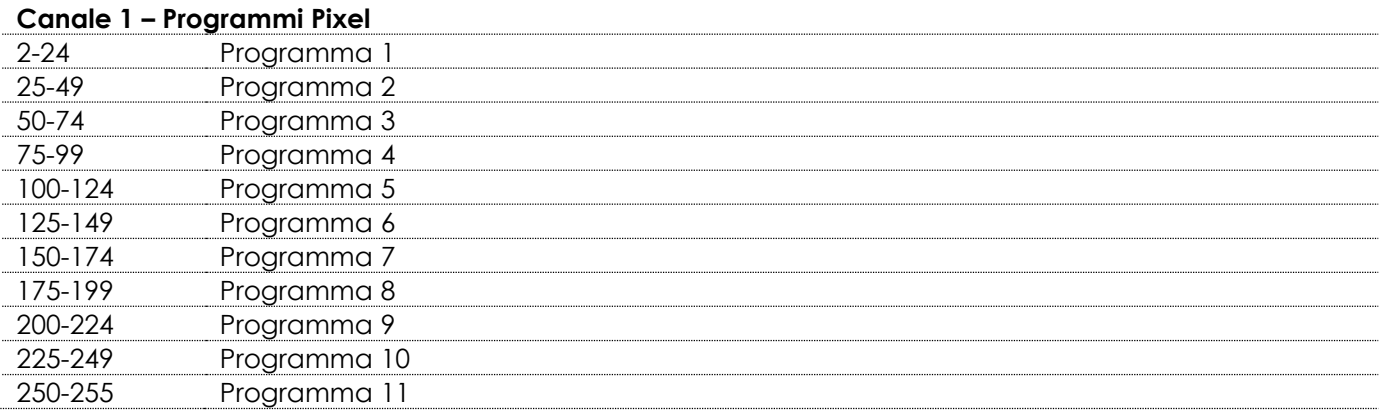

#### **Canale 2 – Programmi di funzionamento colore**

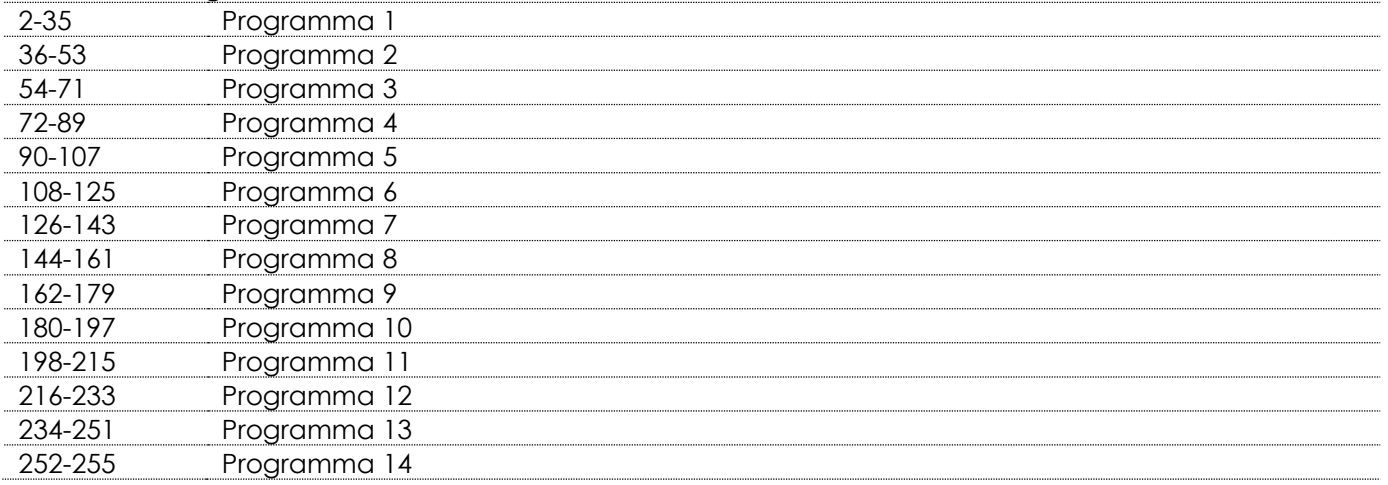

#### **Canale 3 – Velocità**

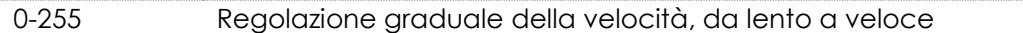

#### **Canale 4 – Strobo lineare**

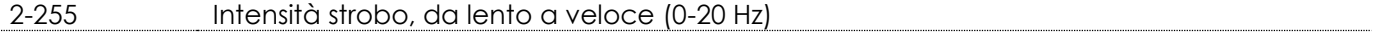

<span id="page-19-2"></span>**4 Canali DMX** 

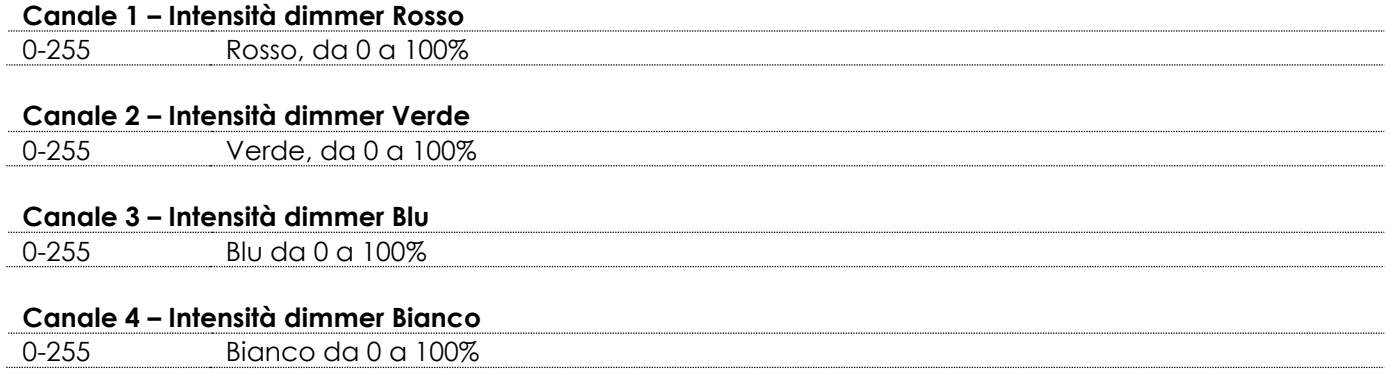

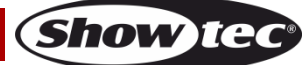

<span id="page-20-0"></span>**6 Canali DMX** 

<span id="page-20-1"></span>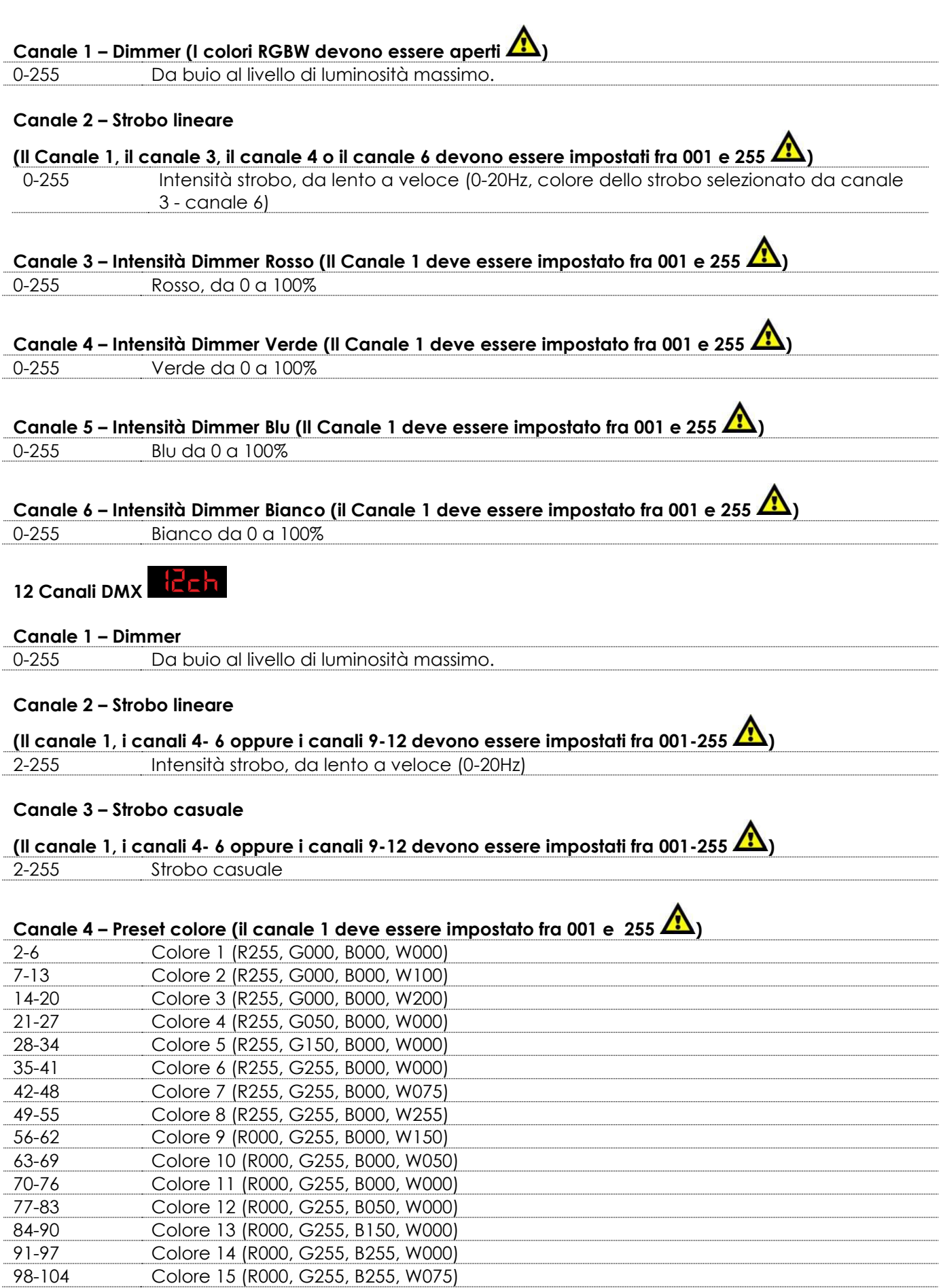

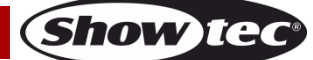

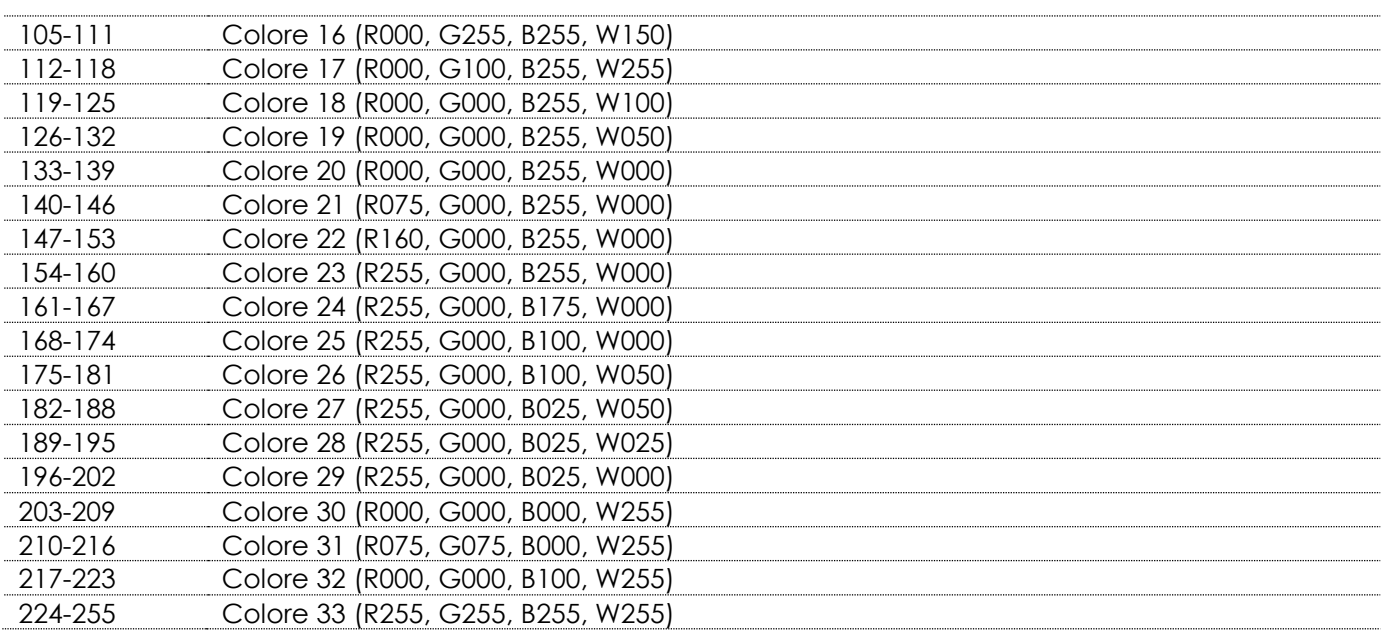

## **Canale 5 – Programmi pixel (il Canale 1 e il canale 7 devono essere impostati fra 001 e 255 )**

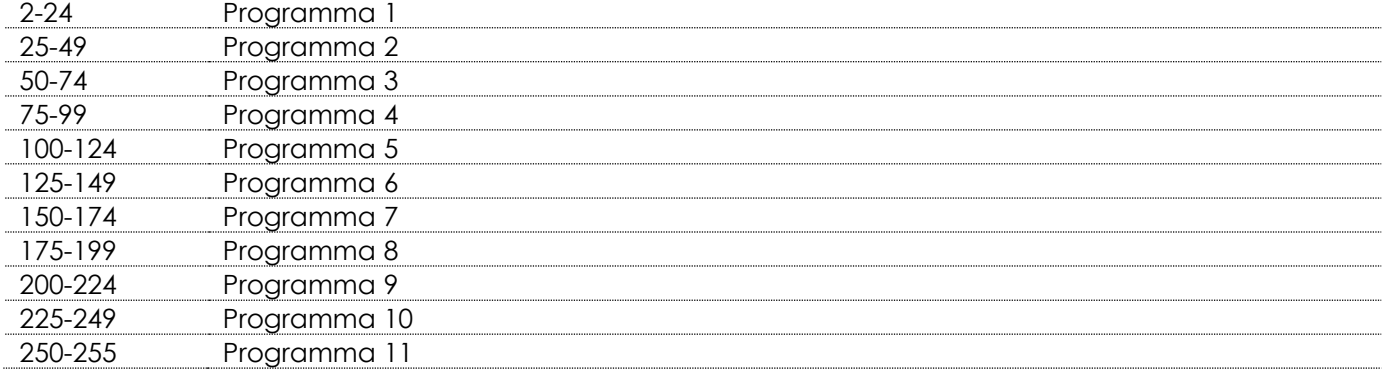

#### **Canale 6 – Programmi di funzionamento colore**

### **(il Canale 1 e il canale 7 devono essere impostati fra 001 e 255 )**

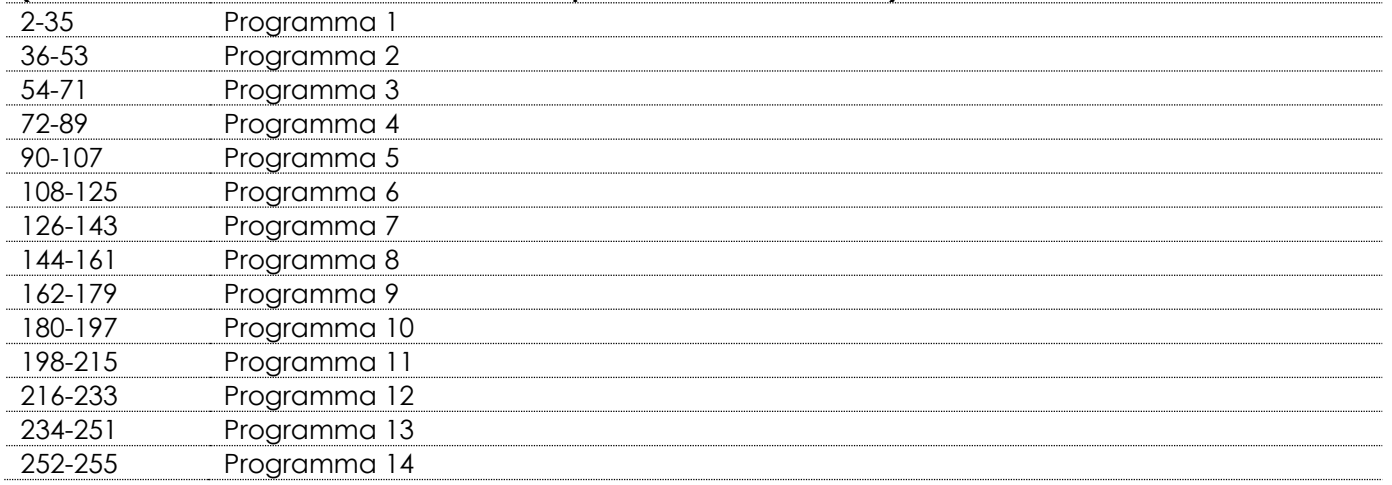

#### **Canale 7 – Velocità**

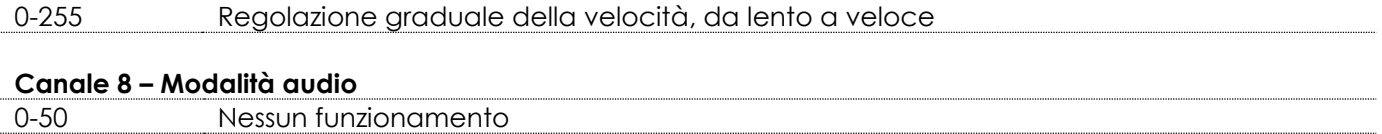

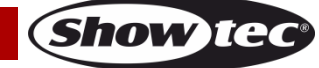

<span id="page-22-0"></span>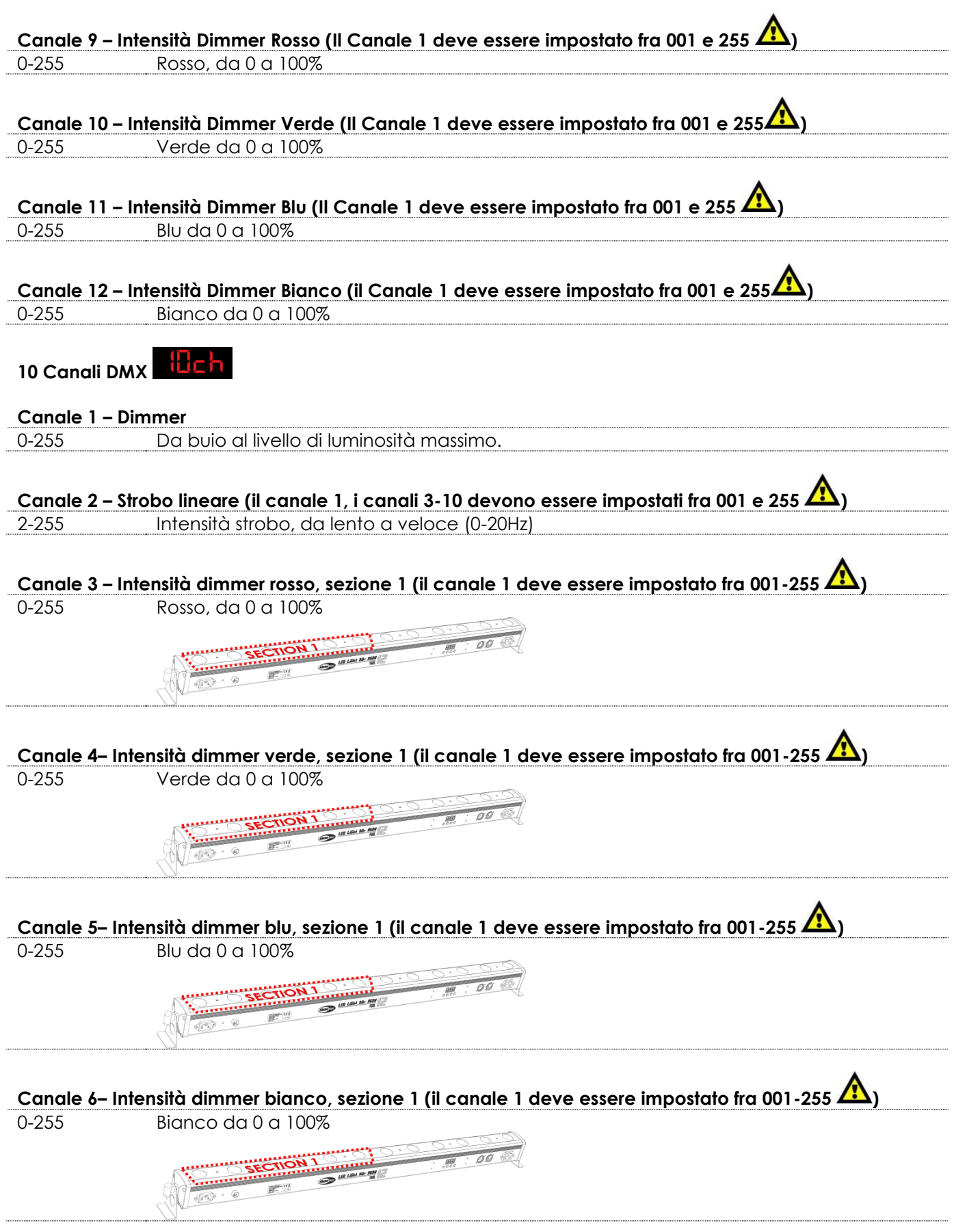

Show tee

<span id="page-23-0"></span>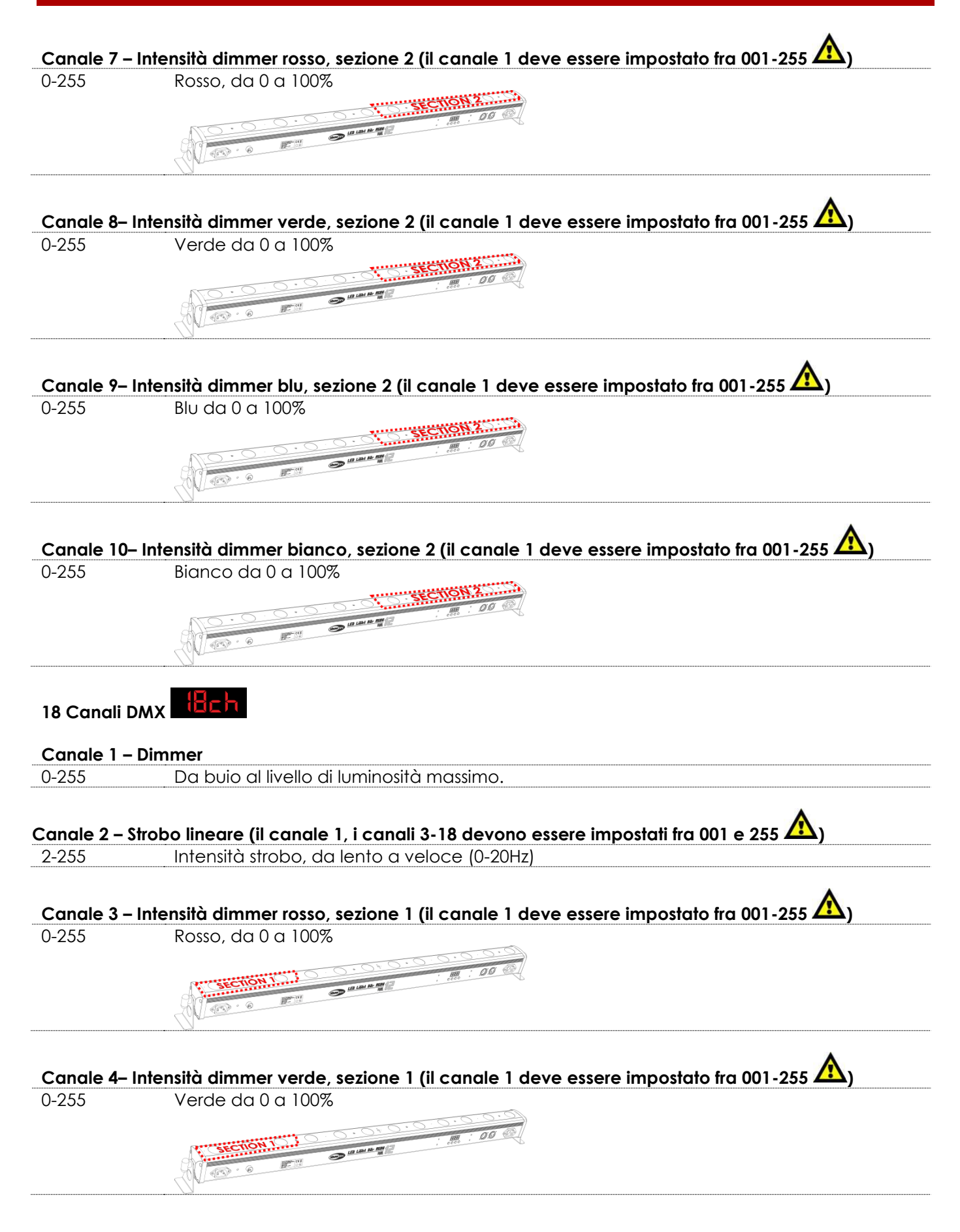

**Show** to

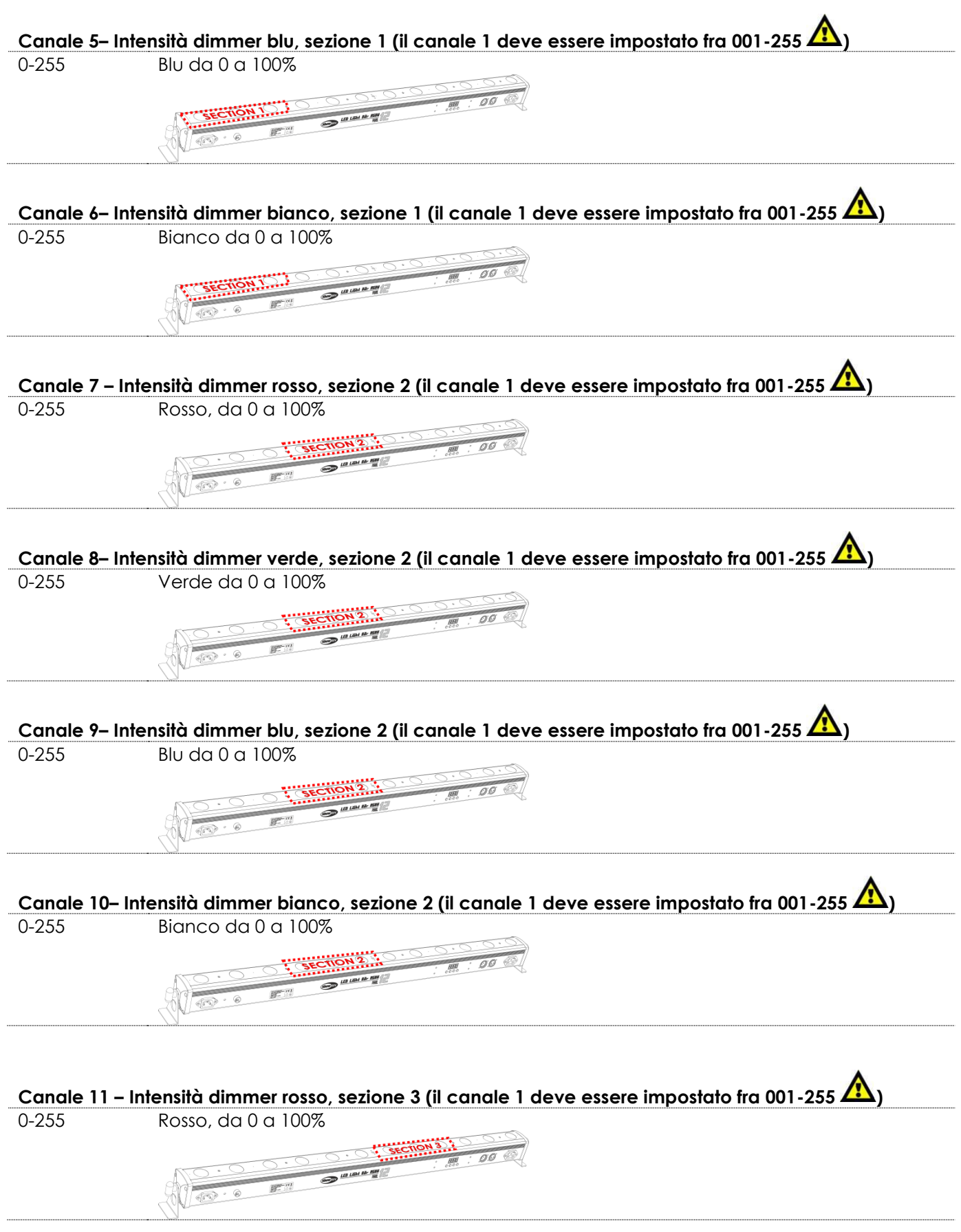

**Show tec** 

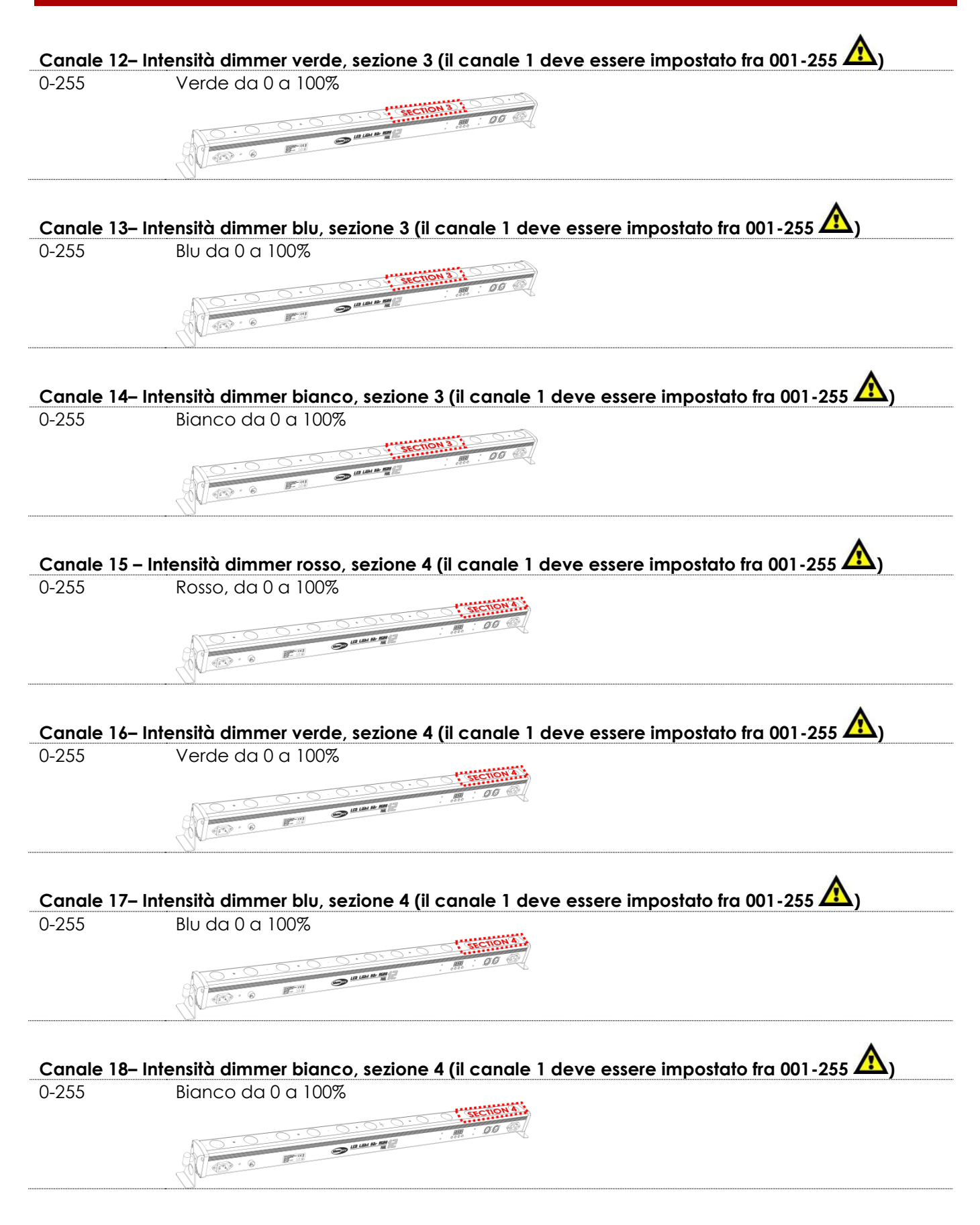

**Show IC** 

<span id="page-26-0"></span>**48 Canali DMX** 

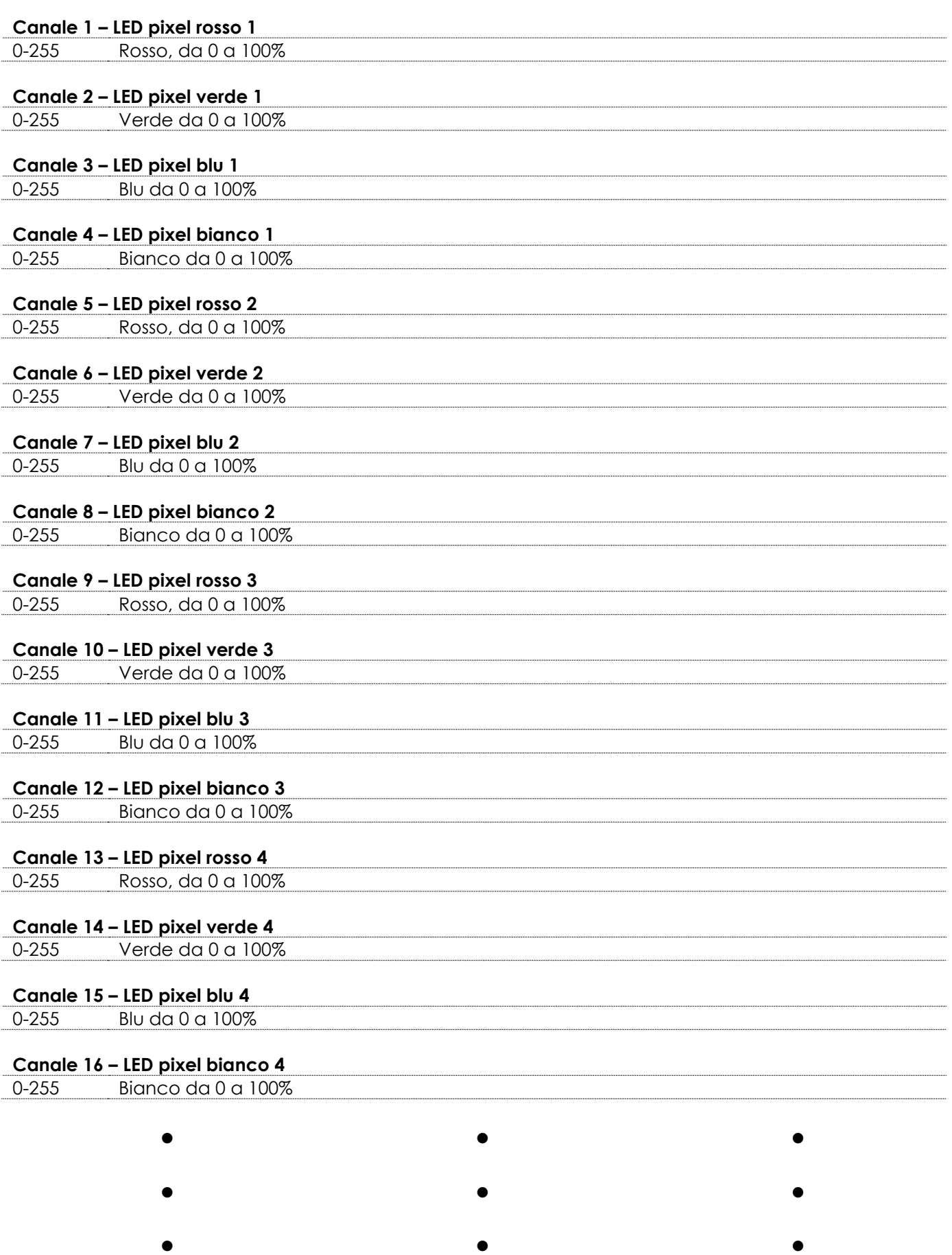

**Show tec** 

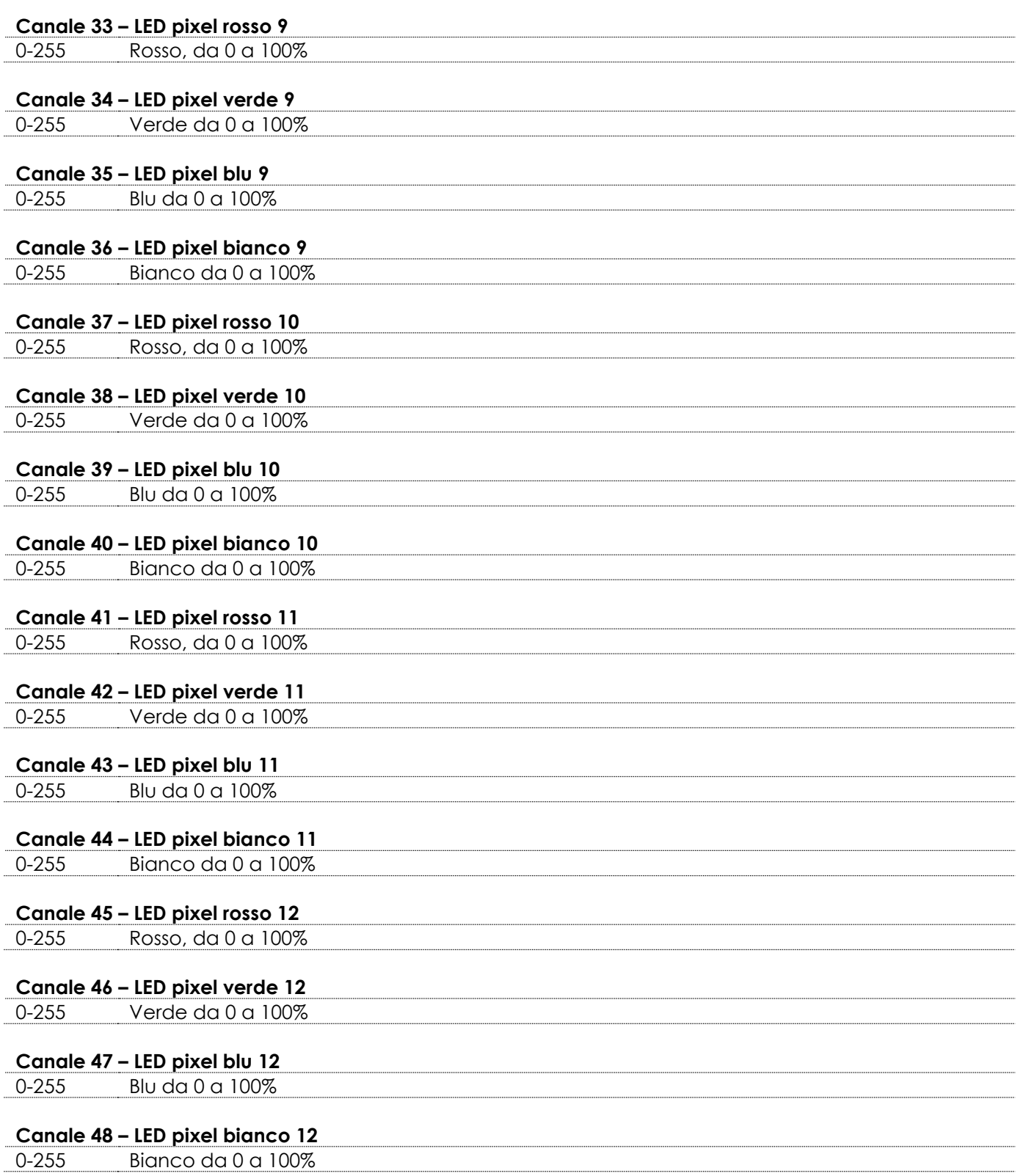

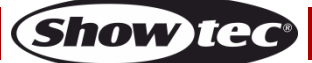

## <span id="page-28-0"></span>**Manutenzione**

L'operatore deve verificare che gli impianti di sicurezza e delle macchine vengano ispezionati da un esperto ogni anno nel contesto di una verifica di accettazione.

L'operatore deve verificare che gli impianti di sicurezza e delle macchine vengano ispezionati da una persona qualificata una volta l'anno.

Durante l'ispezione sarà necessario prendere in considerazione i seguenti punti:

- 01) Tutte le viti usate per l'installazione del dispositivo o di componenti dello stesso devono essere saldamente fissate e non devono essere corrose.
- 02) Non vi devono essere deformazioni sugli alloggiamenti, sugli elementi di fissaggio e sui punti di installazione.
- 03) Le componenti a movimento meccanico quali ad esempio assi, occhielli e altro, non devono recare segni di usura.
- 04) I cavi di alimentazione elettrica non devono recare segni di danni o usura meccanica.

Il dispositivo LED Lightbar 12 Pixel richiede una manutenzione pressoché nulla. L'unità va comunque tenuta pulita. In caso contrario, l'emissione luminosa del faro potrebbe subire una diminuzione significativa. Scollegare l'alimentazione, quindi pulirla con un panno inumidito. Pulire il pannello del vetro anteriore con un detergente per vetri e un panno morbido. Non usare alcol o solventi. Il pannello in vetro anteriore richiede una pulizia settimanale, dato che il liquido usato per la produzione del fumo da spettacolo tende a formare residui, riducendo così la resa luminosa molto rapidamente. Non immergere in liquidi.

Tenere puliti i collegamenti. Scollegare l'alimentazione, quindi pulire le prese DMX e audio con un panno inumidito. Verificare che i collegamenti siano completamente asciutti prima di collegare la strumentazione o fornire energia elettrica.

### <span id="page-28-1"></span>**Sostituzione di un fusibile**

Le sovratensioni momentanee, i corto-circuiti o fonti elettriche inadeguate potrebbero far saltare fusibili. Nel caso in cui il fusibile sia bruciato, il dispositivo non funzionerà. Nel caso in cui ciò si verifichi, invitiamo ad attenersi alle seguenti istruzioni:

- 01) Scollegare l'unità dalla presa di corrente elettrica.
- 02) Inserire un cacciavite a taglio nel coperchio del fusibile. Sollevare delicatamente il copri fusibile. Il fusibile verrà espulso.
- 03) Togliere il fusibile usato. Nel caso in cui sia marrone o comunque scuro, significa che è bruciato.
- <span id="page-28-2"></span>04) Inserire il fusibile sostitutivo nel supporto dove si trovava il vecchio fusibile. Reinserire il copri fusibile. Verificare di servirsi di un fusibile dello stesso tipo e con le stesse specifiche tecniche. Consultare le specifiche tecniche sull'etichetta del prodotto per ulteriori dettagli in merito.

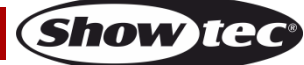

## **Guida alla risoluzione dei problemi**

### <span id="page-29-0"></span>**Assenza di luce**

Questa guida alla risoluzione dei problemi è stata pensata per risolvere problemi semplici.

Nel caso in cui si verifichi un problema, attenersi ai seguenti passaggi della seguente procedura in ordine fino a che non si trova una soluzione. Una volta che il dispositivo funziona correttamente, non eseguire nessuno dei seguenti passaggi.

Nel caso in cui il faro non funzioni correttamente, rivolgersi a un tecnico per eseguire un intervento.

- Risposta: Ipotizzare tre potenziali aree di problema: l'alimentazione o il fusibile.
- 01) Alimentazione. Verificare che l'unità sia collegata a una presa di corrente adeguata.
- 02) I LED. Riportare il dispositivo LED Lightbar 12 Pixel al proprio rivenditore Showtec.
- 03) Il fusibile. Sostituire il fusibile. Rimandiamo a pagina 28 per la sostituzione del fusibile.
- 04) Nel caso in cui i precedenti punti sembrino essere in regola, collegare nuovamente l'unità alla presa di corrente.
- 05) Nel caso in cui non sia possibile determinare la causa del problema, non aprire il dispositivo LED Lightbar 12 Pixel; questa operazione potrebbe danneggiare l'unità e invalidare la garanzia.
- 06) Rendere il dispositivo al proprio rivenditore Showtec.

## <span id="page-29-1"></span>**Nessuna risposta al DMX**

Risposta: Ipotizzare la presenza di problemi al cavo o ai connettori DMX, un'anomalia di funzionamento del controller o ancora un'anomalia di funzionamento della scheda DMX del dispositivo.

- 01) Controllare l'impostazione DMX. Verificare che gli indirizzi DMX siano corretti.
- 02) Controllare il cavo DMX: scollegare l'unità; sostituire il cavo DMX; collegare nuovamente alla corrente elettrica. Riprovare il controllo DMX.
- 03) Stabilire se il guasto è nel controller o nel faro. Il controller funziona correttamente con altri prodotti DMX? In caso negativo, far riparare il controller. In caso positivo, recarsi da un tecnico qualificato portando il cavo DMX e il dispositivo in questione.

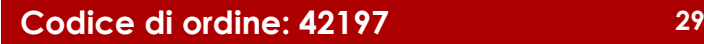

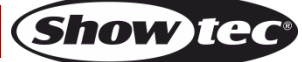

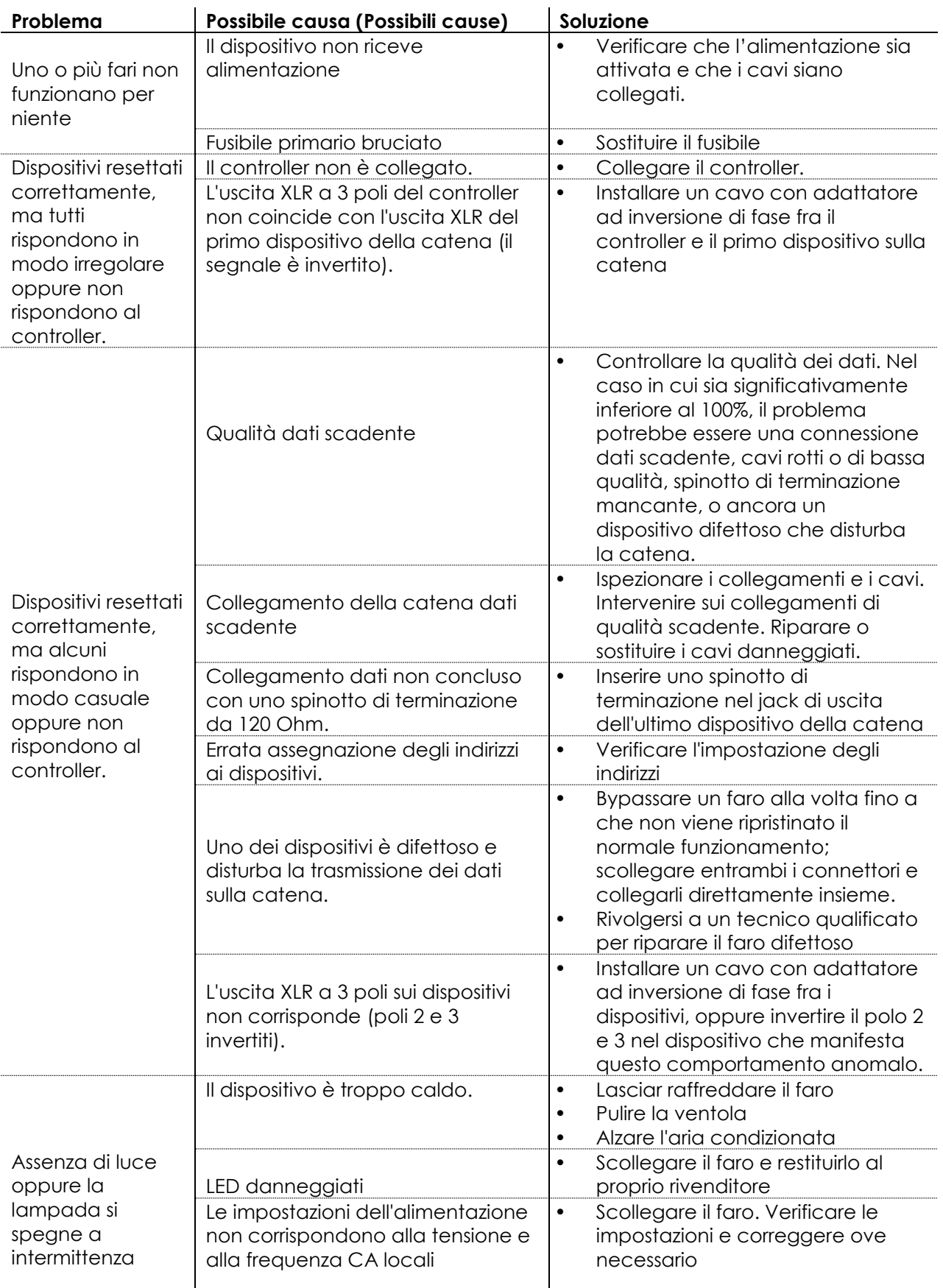

## <span id="page-31-0"></span>**Specifiche tecniche del prodotto**

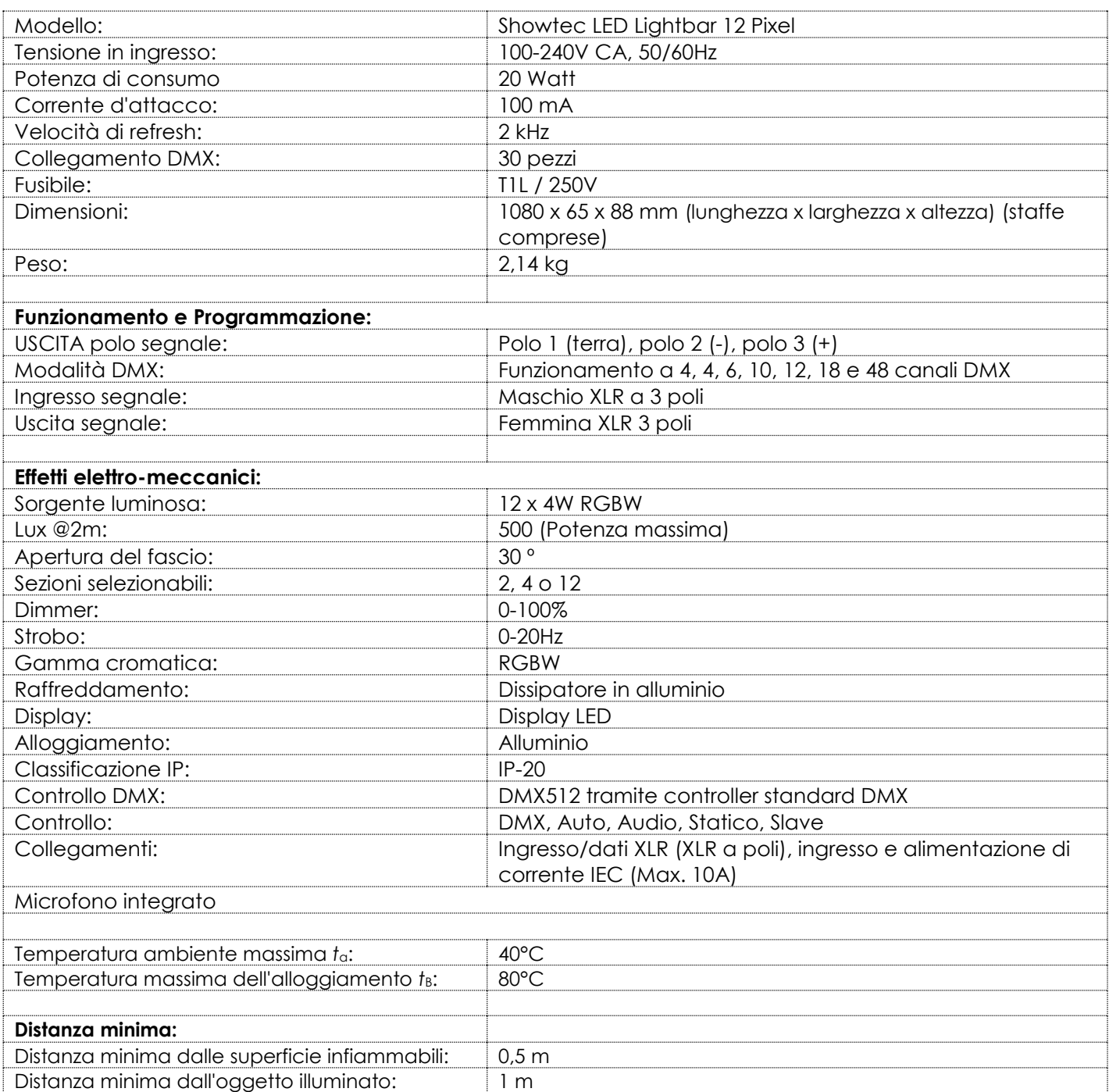

Il design e le specifiche tecniche del prodotto sono soggette a variazioni senza preavviso.

 $C \in$ 

Sito web: [www.Showtec.info](http://www.showtec.info/) Email: [service@highlite.nl](mailto:service@highlite.nl)

**Show ted** 

## <span id="page-32-0"></span>**Dimensioni**

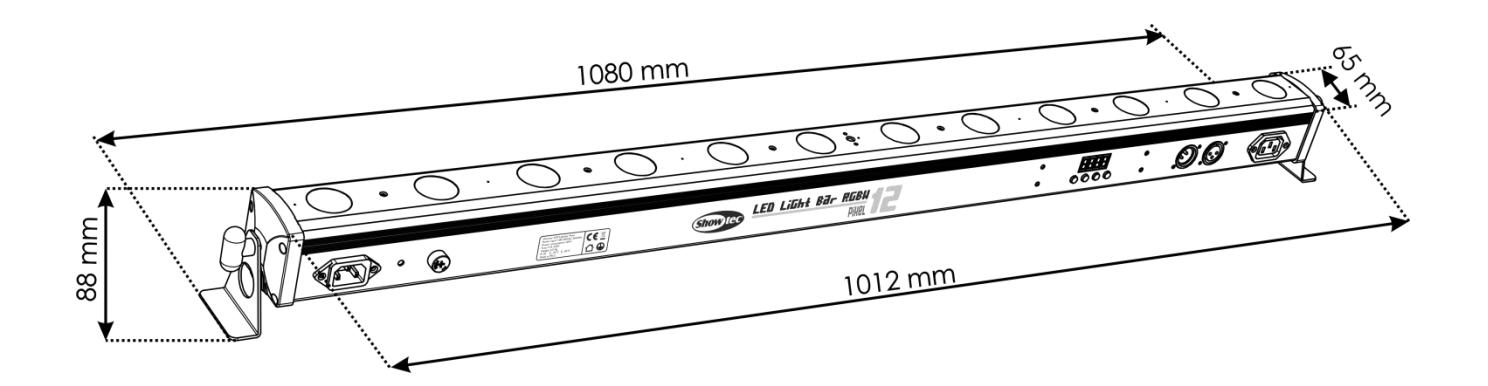

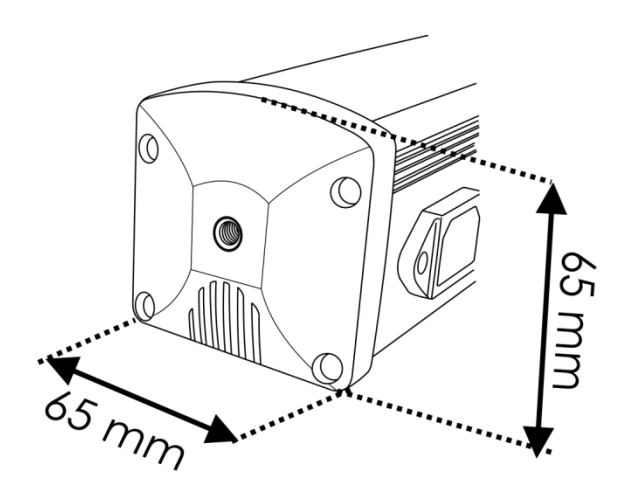

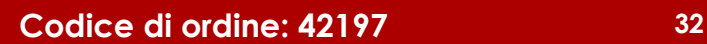

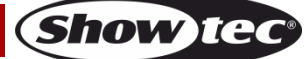

<span id="page-33-0"></span>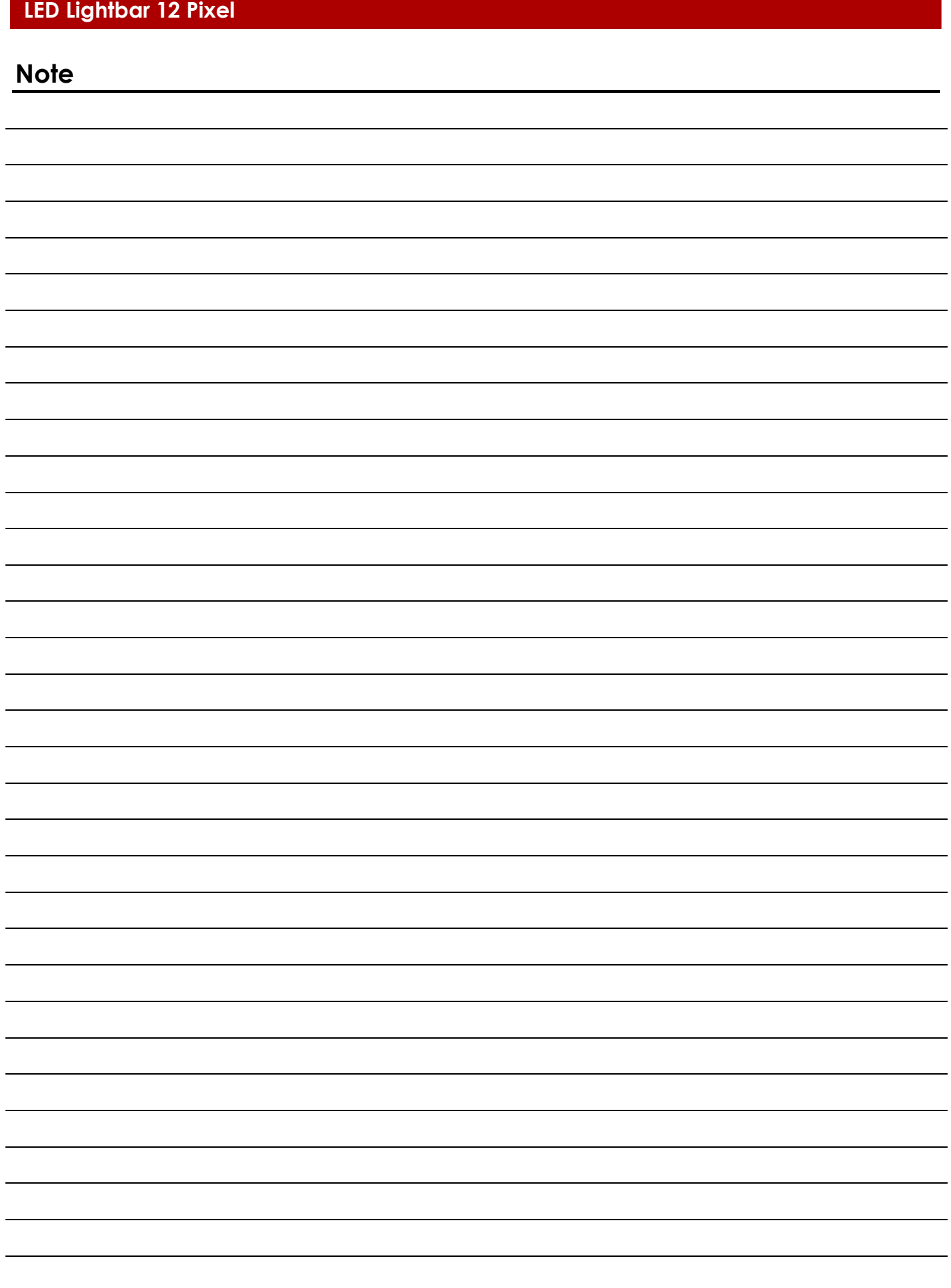

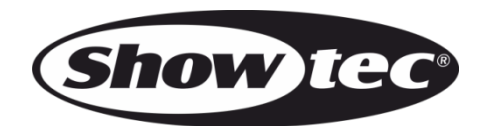

**©2016 Showtec**